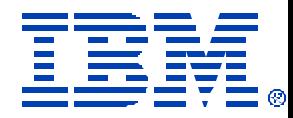

# iSeries. mySeries.

# Getting Started with

# WebSphere Portal Express Server V5

# for iSeries

Anna Sue Parker asparker@us.ibm.com

Marcela Adan adan@us.ibm.com

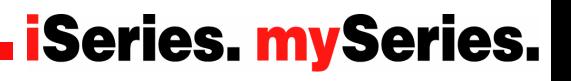

© IBM Corporation 2004 **COVID UNIVERSITY COVID-** © 2004 IBM Corporation

# **Topics**

**What is Portal and the WebSphere Portal Family ?**

**How do you get Portal for iSeries?** 

# **Where do you start?**

- ÿ **Planning**
- ÿ **Installing**
- ÿ **Configuring**
- ÿ **Administering**
- **What's next?**
- **E** Summary and wrap-up

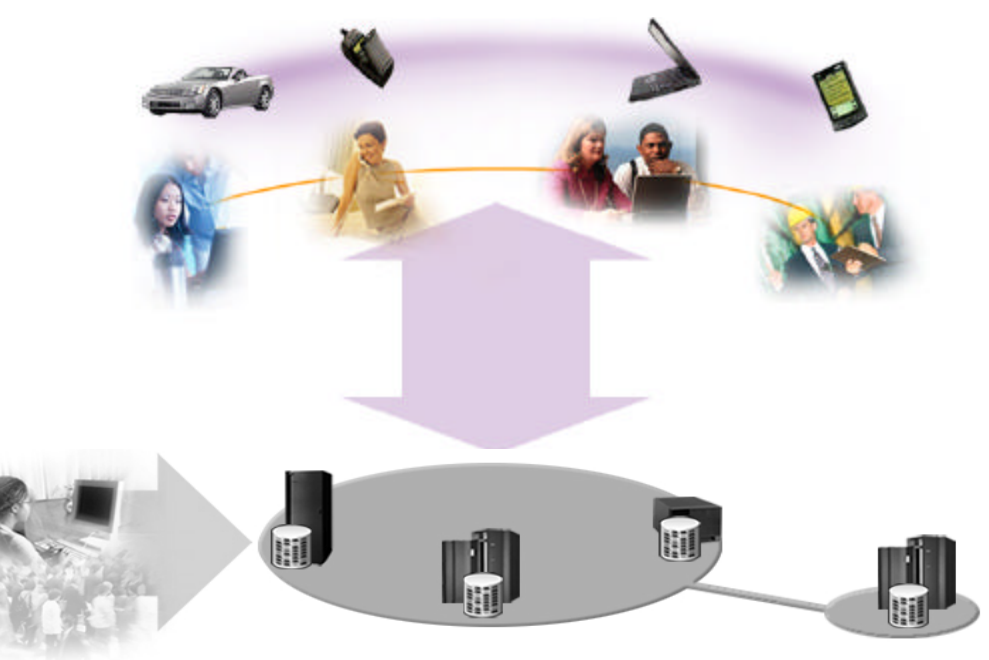

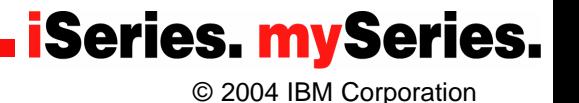

# **The problems that Portal technology addresses**

- **Too much irrelevant information**
- **Relevant data exists, but it's hidden in numerous systems**
- **F** Difficult to integrate various applications and **data sources into one user experience**
- **The Too many user ID / passwords difficult to remember and maintain**
- **Difficult to collaborate with other employees in remote sites or business partners around the world**
- Need to provide an e-business experience to **customers, partners, and employees**
- **Available solutions are too expensive for small and medium business**

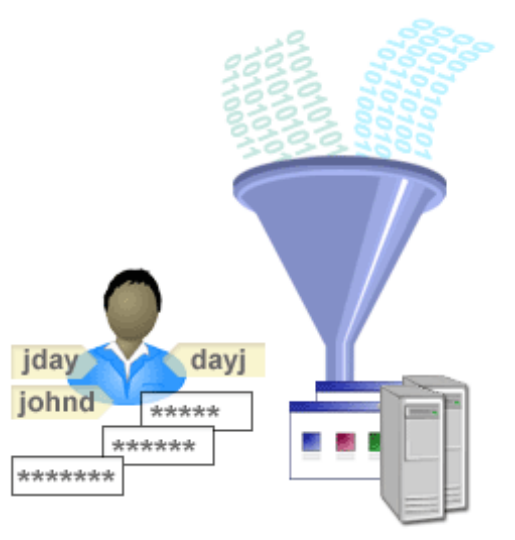

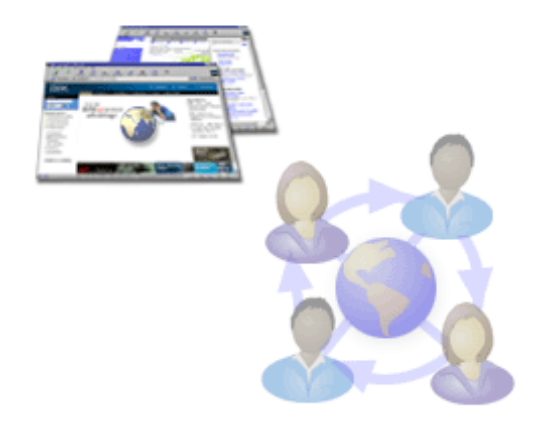

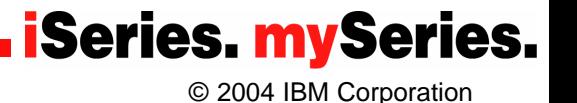

# **Portal Definition**

**Portal - Single Point of Personalized Interaction with Applications, Content, Processes and People**

#### **By definition, a portal should provide**

- Single sign-on
- Common presentation
- Application and information integration
- Collaborative capabilities
- Personalization and customization
- A framework for Web Services
- Extension to pervasive devices

#### **Resulting in....**

- Improved employee productivity = B2E Portal
- $Improved$  Partner relationships  $=$  B2B Portal
- Increased customer loyalty  $=$  B2C Portal

#### Gartner Group "Portal, the most overused word in IT" Gene Phifer - Gartner

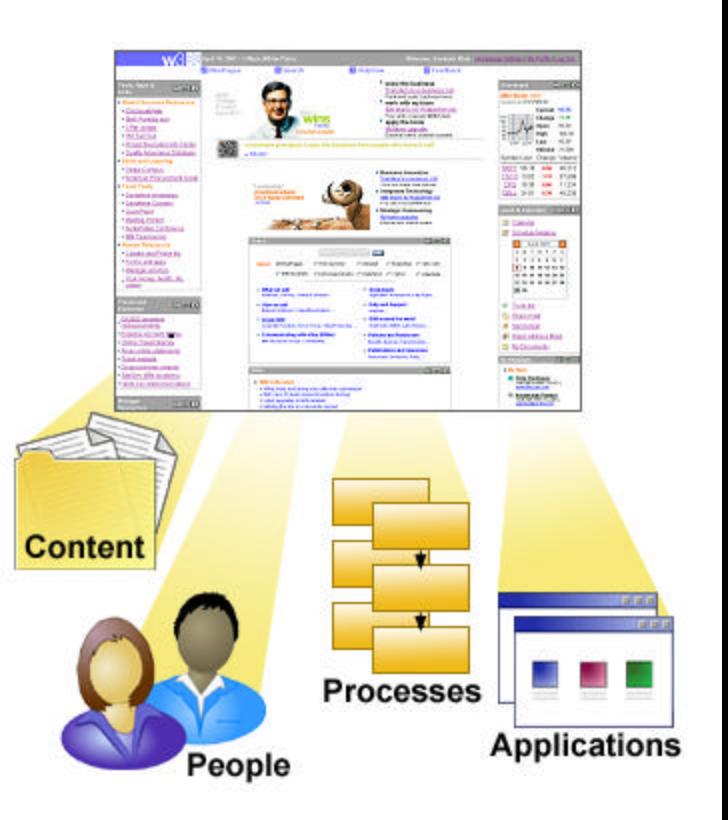

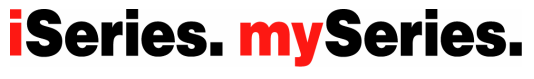

# **A Case for Portals – On Demand Workplace**

# *Roles@IBM – How IBMers Do Work*

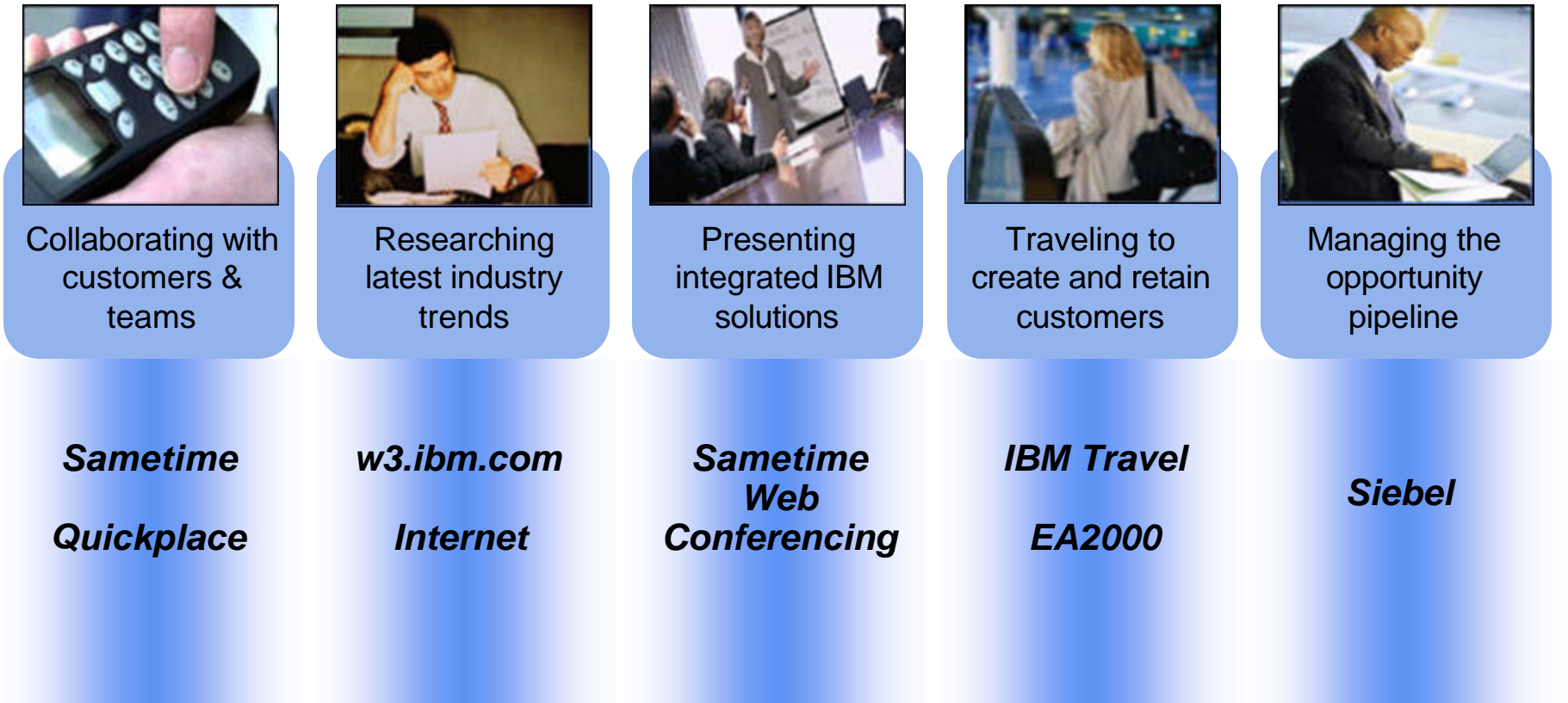

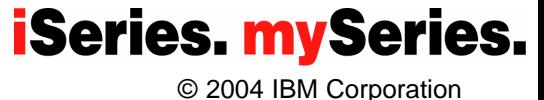

# **IBM's On Demand Workspace**

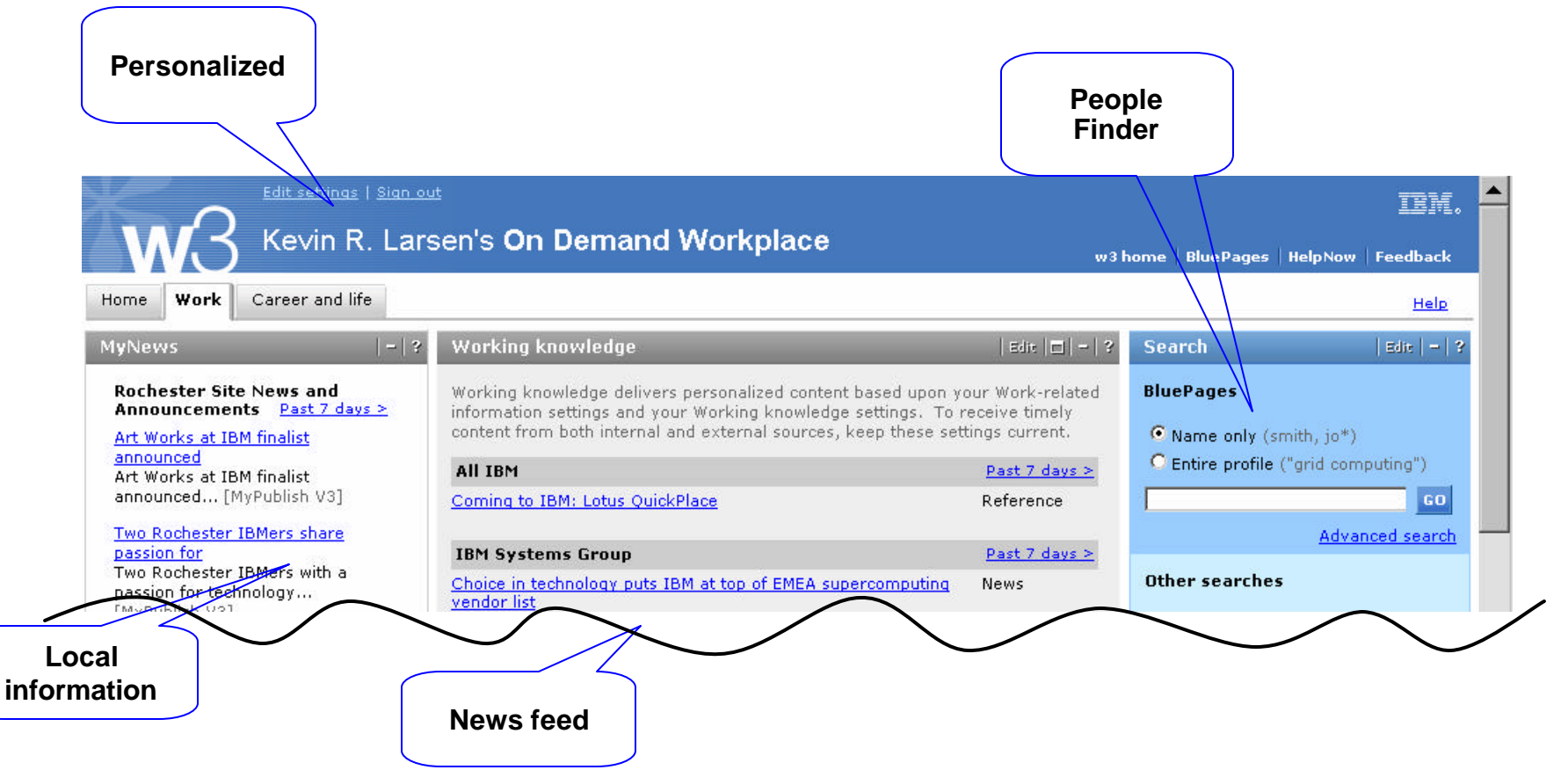

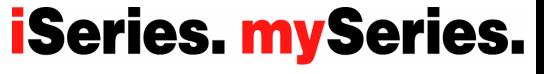

© 2004 IBM Corporation

# **WebSphere Portal Core Architecture**

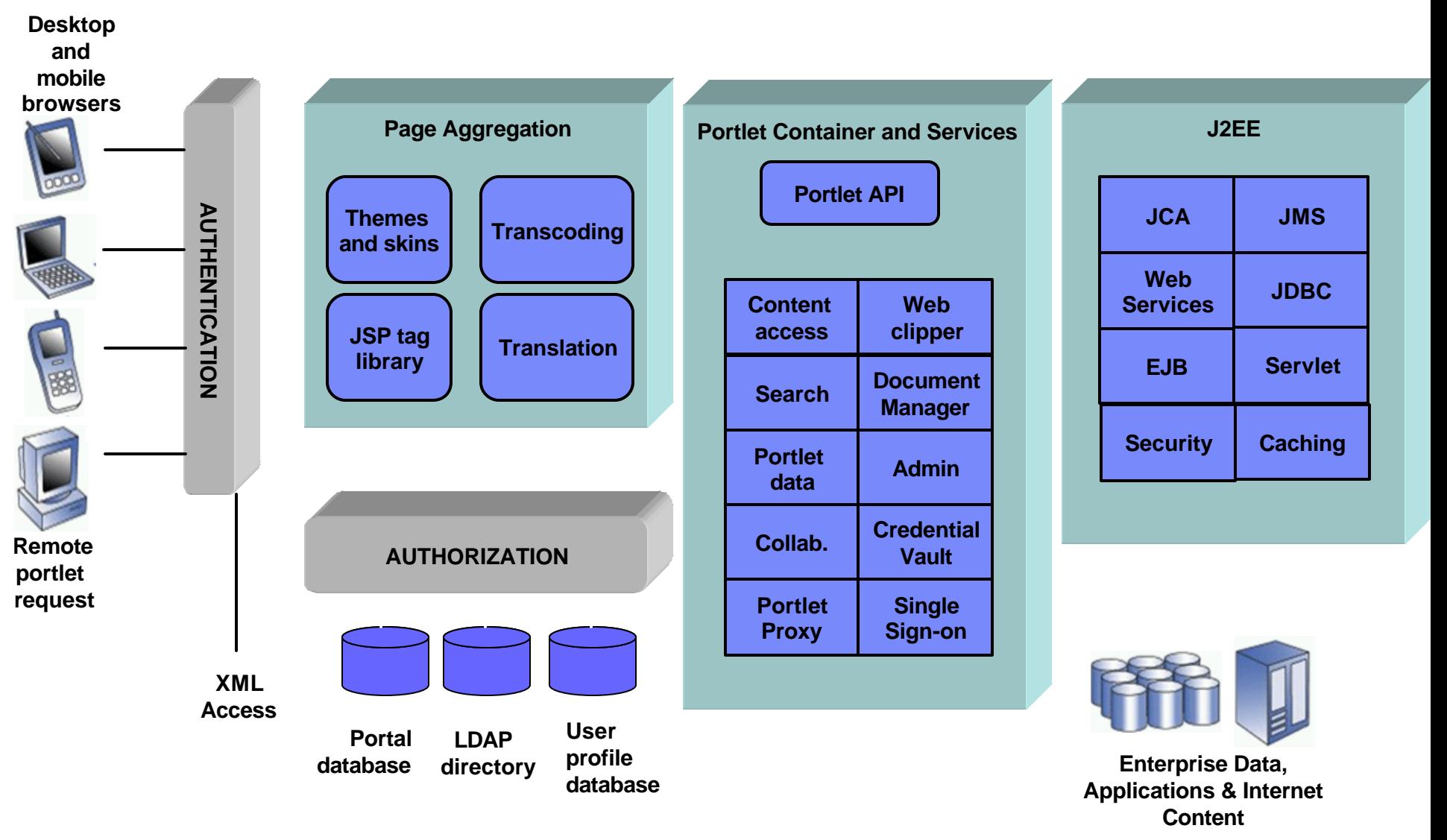

**iSeries. mySeries.** 

© 2004 IBM Corporation

#### **IBM WebSphere Portal Version 5 Family**

#### **Extend**

- **Lotus Domino Enterprise Server**
- **Lotus Instant Messaging and Web**
- **Conferencing (formerly Sametime)**
- **Lotus Team Workplace (formerly**
- **QuickPlace)**
- **Extended Search**
- **Tivoli Web Site Analyzer**

#### **Enable**

- WebSphere Application Server
- IBM HTTP server
- WebSphere Portal Server
- Out-of-the-Box Portlets
- Cut-or-the-box Portlets<br>• Collaboration Services API
- Portal Toolkit
- **WebSphere Translation Server**
- WebSphere Studio Site Developer
- **Content Management**
- **Personalization**
- Portal Document Manager
- **Productivity Portlets**
- **IBM Directory Server**
- Collaboration Center
- **DB2 Universal Database**
- **Horizontal Clustering**

#### **Express Plus**

- **Lotus Domino Enterprise Server**
- **Lotus Instant Messaging and Web Conferencing (formerly Sametime)**
- **Lotus Team Workplace (formerly QuickPlace)**
- *\*\* Single server configuration only*

#### **Express**

- WebSphere Application Server<br>• IBM HTTP Server
- IBM HTTP Server
- WebSphere Portal Server
- Out-of-the-Box Portlets
- Collaboration Services API
- IBM Portal Toolkit
- Customization
- WebSphere Studio Site Developer
- Document Manager
- Productivity Components
- IBM Directory Server
- Collaboration Center
- *\*\* Single server configuration only*

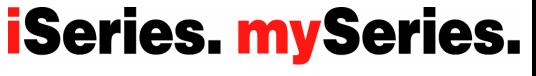

# **iSeries and WebSphere Portal Express V5**

*November 18, 2003 Software Announcement 203-310*

**How do you get Portal on iSeries?**

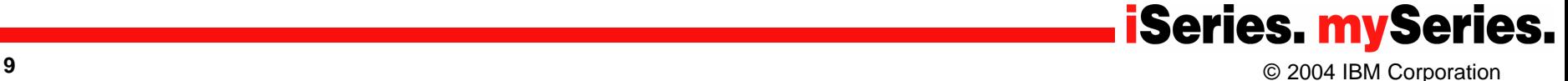

# **WebSphere Portal - Express & Express Plus for Multiplatforms V5.02\* for iSeries**

#### **Simplified portal installation & set-up using iSeries wizards**

- Portal image included in Virtual Media Image (VMI) for easy installation
- Easy-to-use wizard gives you a production-ready portal server

#### **New integrated portal function**

- Document management store, categorize, search, subscribe, review and approve
- Productivity components view/edit documents, spread sheets and presentations
- Collaboration Center in WebSphere Portal Express

#### **Simplified portal administration**

Intuitive interface and fewer steps required for frequently used functions such as adding a user and assigning access privileges

#### ß **Flexible portal licensing (per-user OR per-CPU pricing)**

- Both per-user and per-CPU pricing can be used on Intranets, Extranets & Internet
- Licenses of IBM WebSphere Portal Express Plus Version 5.0.2 with Enterprise Edition includes
	- 20 users on iSeries i825/870/890
	- 20 users on eServer i5 520, 40 users on eServer i5 550, and 60 users on eServer i5 570
- Licenses of IBM WebSphere Portal Express Plus Version 5.0.2 with Solution Edition includes
	- **40** users on eServer i5 550

**WebSphere Portal-Express Plus on iSeries and eServer i5 with Enterprise Edition**  ÿ**depending on the server model, you could be entitled to services and education vouchers. http://www-1.ibm.com/servers/eserver/iseries/software/websphere/portal/portalee.html**

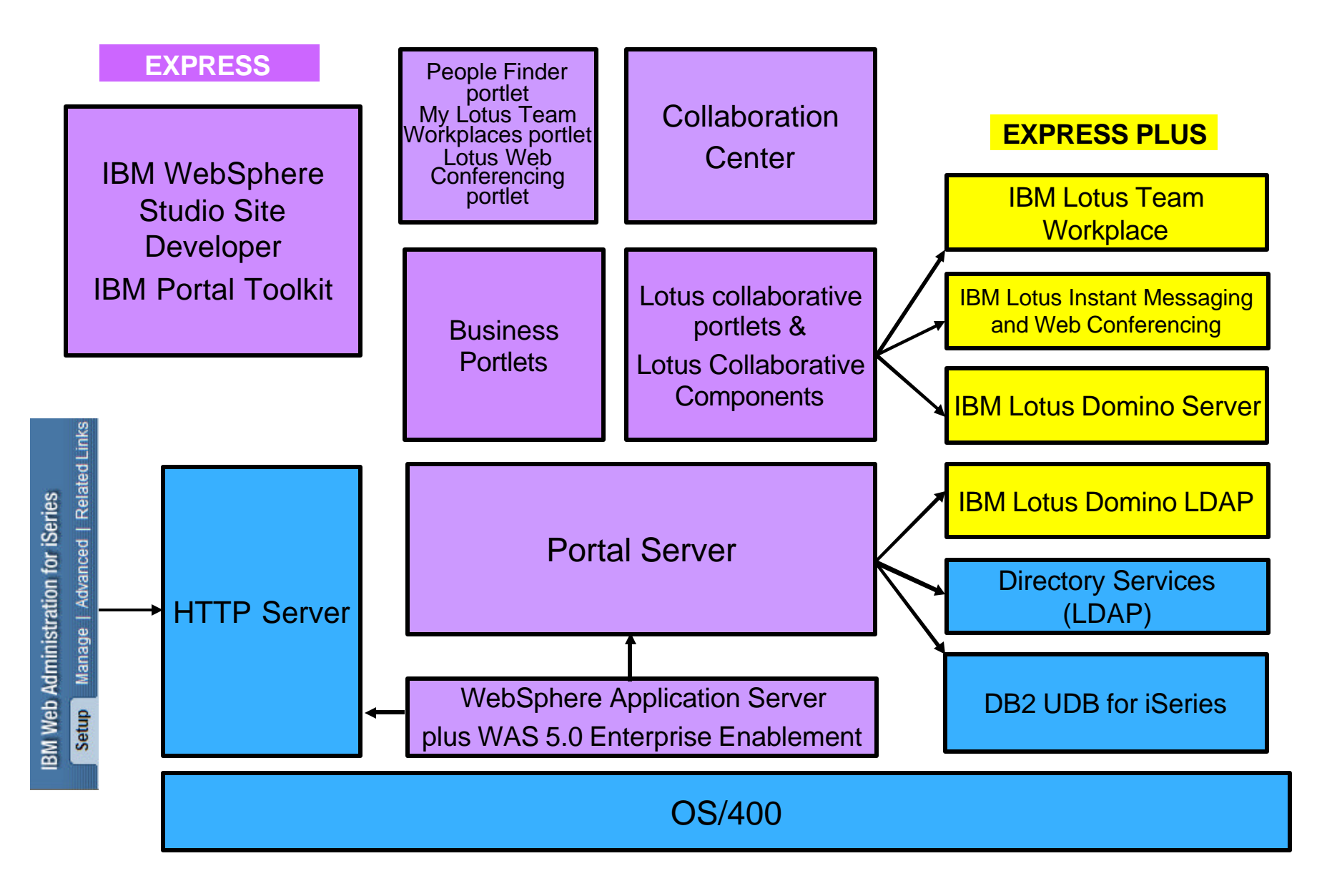

# **iSeries and WebSphere Portal Express**

**Where do you Start ?** ¸**Planning**  ¸**Installing** ¸**Configuring**

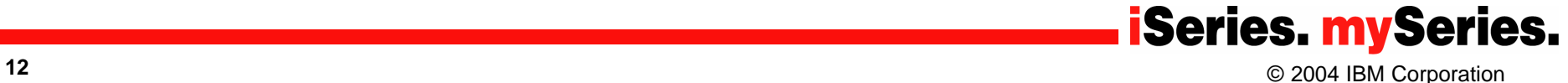

#### IBM Systems Group **Requirement: simplified installation, configuration, maintenance and hardware sizing**

#### **WebSphere Portal features**

#### **Quick and painless install with InstallShield**

#### **Easy to use configuration wizard**

- **Production ready**
- **De-step for demos and Proof of Concepts**

#### **Simple Maintenance**

**I** IBM Software Integration Assistant for iSeries

#### **Easy-to-use sizing tool publicly available**

■ iSeries workload estimator –

http://www-912.ibm.com/wle/EstimatorServlet

- The minimum hardware requirements are:
	- ß 750 CPW *per Portal instance*
	- ß 2GB RAM *per Portal instance*

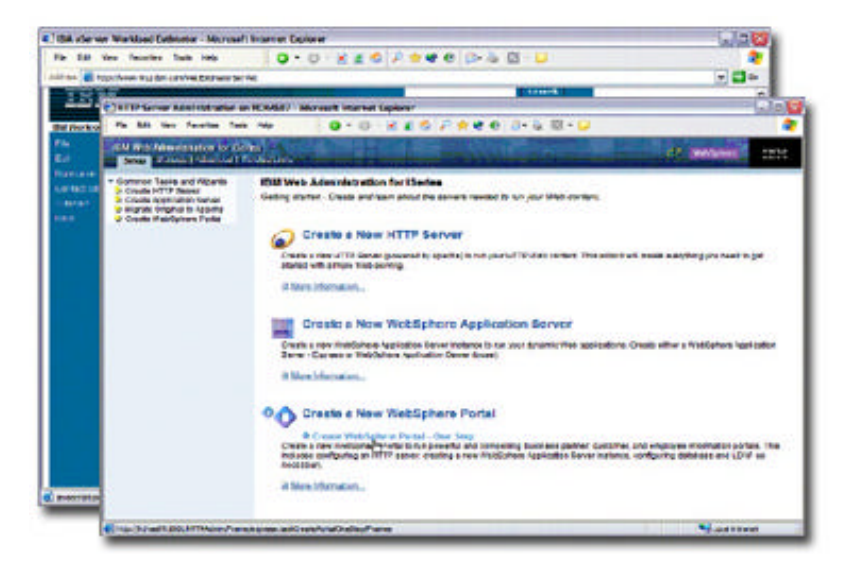

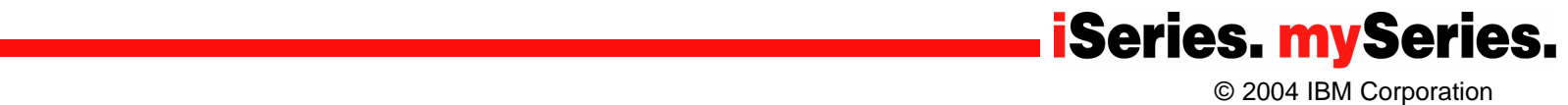

# **Planning – Get the Redbook… ibm.com/redbooks**

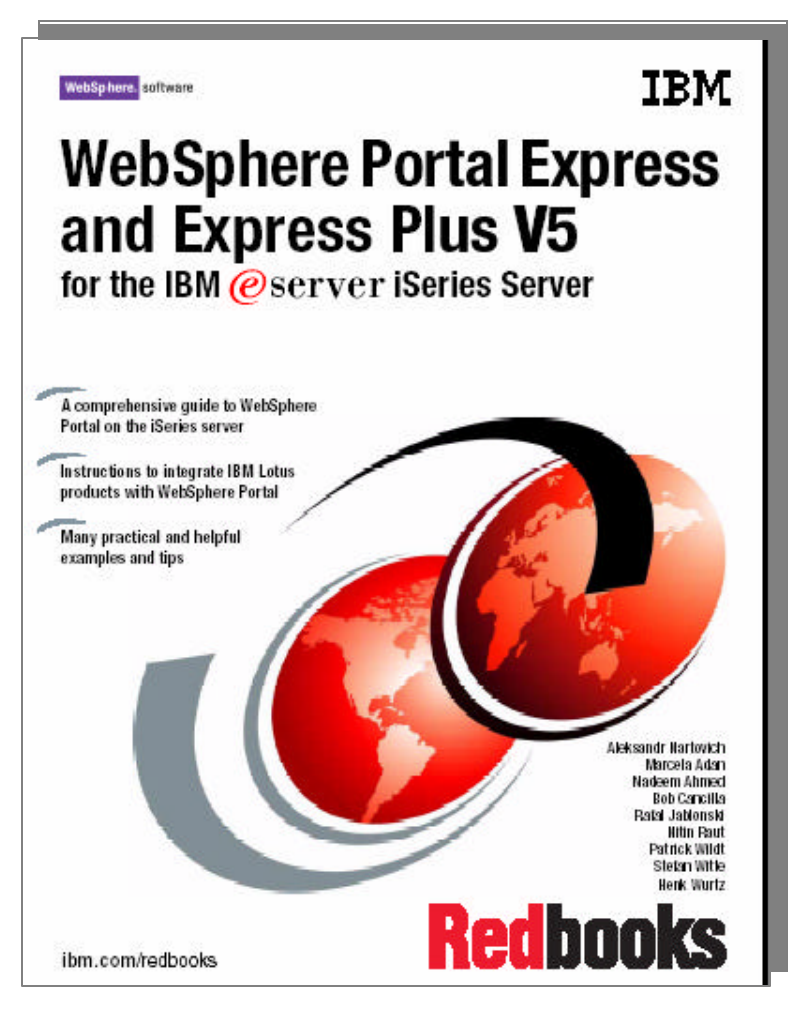

# **SG24-6096 SG24-6337**

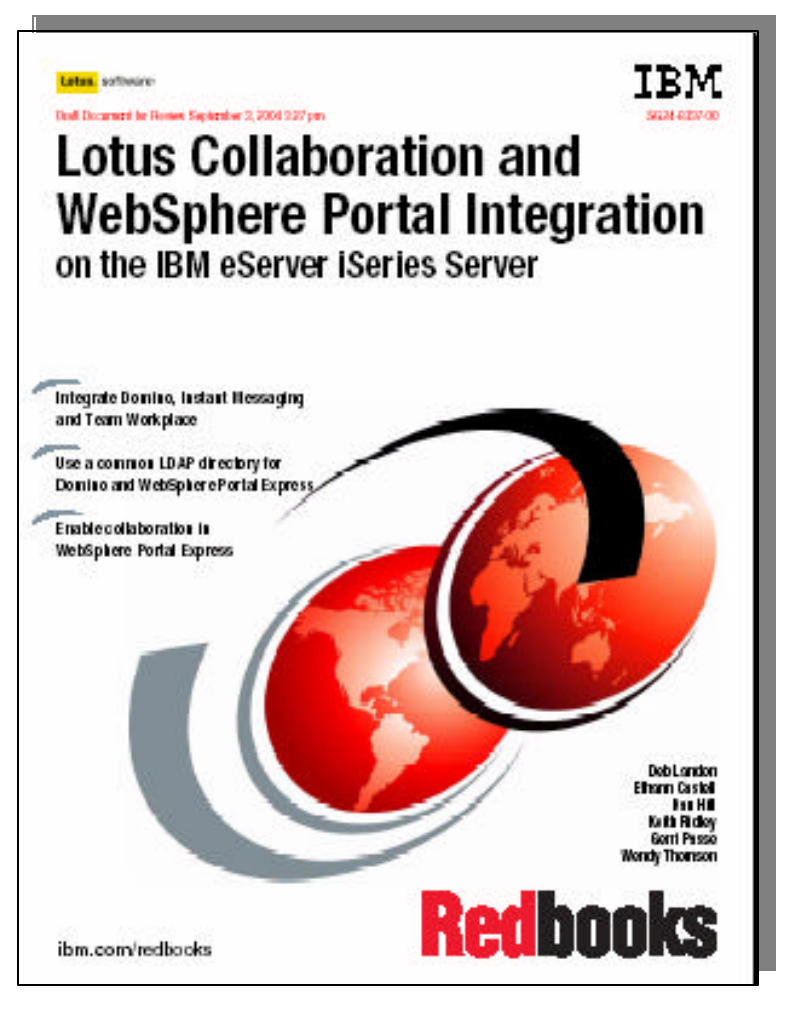

| Systems Group University 2004 © 2004 IBM Corporation © 2004 IBM Corporation

# **Planning for Installation – Hardware Requirements**

## • **Verify hardware requirements**

- $\triangleright$  Use the IBM Workload Estimator for iSeries
	- http://www-912.ibm.com/wle/EstimatorServlet
	- Use IBM TechLine services for sizing
- $\triangleright$  Minimum hardware requirements
	- iSeries Model 810 with processor feature 2465
	- 1.5 GB of disk space for installation of WebSphere Portal and WebSphere Application Server V5.0 Enterprise Enablement
	- 750 CPW **per Portal instance**
	- 2 GB of memory **per Portal instance**
	- 500 MB of disk space **per Portal instance**

**Note**: These requirements represent the recommended minimum requirements. Deployments which must support many users or require shorter response times might require additional resources.

**iSeries. mySeries.** 

#### © 2004 IBM Corporation IBM Confidential until announced

# **Planning for Installation – Software Prerequisites**  *Portal Server*

- 5722SS1 OS/400 V5R2
- 5722JV1 (Option \*BASE) IBM Developer Kit for Java
- 5722JV1 (Option 5) Dev Toolkit for Java (Version 1.3), requires the \*BASE option
- 5722SS1 (Option 12) Host Servers
- 5722SS1 (Option 30) QShell Interpreter
- 5722SS1 (Option 33) Portable Application Solution Environment (PASE)
- 5722DG1 IBM HTTP Server for iSeries
- 5722TC1 TCP/IP Utilities
- ▶ 5733WS5 (Option \*BASE) WebSphere Application Server V5.0 (CD 1-1)
- ▶ 5733WS5 (Option 1) WAS V5.0 Client development and runtime (CD 1-1)
- ÿ 5733WS5 (Option 2) WAS V5.0 Application server runtime (CD 1-2)
- ÿ 5733WS5 (Option 10) WAS V5.0 Enterprise Enablement (CD 1-12)
- **► 5799PTL iSeries Tools for Developers PRPQ (required to use Productivity Components)**

#### **WebSphere Portal documentation**

**http://www-106.ibm.com/developerworks/websphere/zones/portal/proddoc.html#mp500**

**Look in … Version 5.0.x Information Center to determine Hardware and Software Requirements** WebSphere Portal - Express for Multiplatforms (iSeries) -> Select the version corresponding to the WebSphere Portal version you are about to install

#### IBM Systems Group **Readme and Release Notes**

- ß **Latest Fix for IBM WebSphere Portal - Express for Multiplatforms (iSeries) Version 5.0.2 Cumulative Fix 2 (5.0.2.2)**
- ß **Obtain the Release Notes**
- ß **Obtain the Readme**

**WebSphere Portal documentation**

**http://www-106.ibm.com/developerworks/websphere/zones/portal/proddoc.html#mp500**

- Version 5.0.x **Release Notes** -> WebSphere Portal - Express for Multiplatforms (iSeries) -> Select the version corresponding to the WebSphere Portal version you are about to install

- Version 5.0.x **Fix Pack Installation Readme** -> WebSphere Portal - Express for Multiplatforms (iSeries) -> Select the version corresponding to the WebSphere Portal version you are about to install

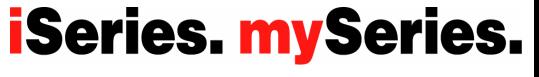

© 2004 IBM Corporation

#### **Planning for Installation – Prerequisites for**  *Enterprise Enablement for WAS*

- **Prerequisites checked for both options 10 and 11** 
	- 5722SS1 OS/400 V5R2 (or later)
	- User has \*ALLOBJ authority
	- 5733WS5 WebSphere Application Server V5 BASE
	- 5733WS5 (Option 2) WebSphere Application Server Application server runtime
	- WAS Base Subsystem QEJBAS5 (Base) or QEJBASND5 (ND) must be ended
- **Obtain and install the Group PTFs for WAS Base or ND**
- **Always check for latest PTF information**

#### **http://www.ibm.com/servers/eserver/iseries/software/websphere/portal/**

#### **Click on Support -> Fixes**

© 2004 IBM Corporation IBM Confidential until announced

#### IBM Systems Group **http://www.ibm.com/servers/eserver/iseries/software/websphere/portal/**

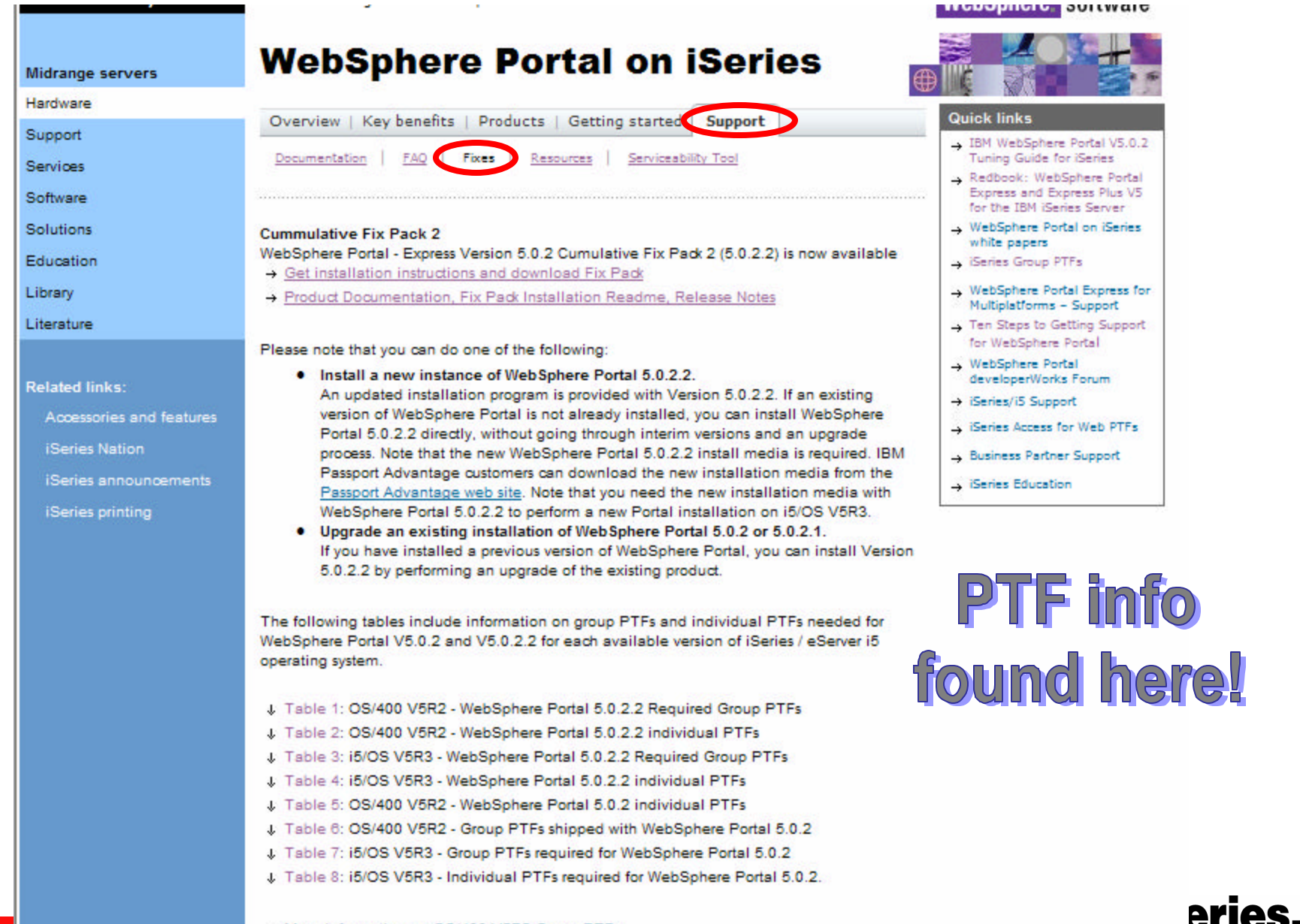

# **Planning for Installation –CD List and Release Notes**

- Make sure you have the required CDs. Examples:
	- Setup CD
		- Starts the installation
		- Portal install, Portal Toolkit for Windows, Portal InfoCenter,
	- $-$  CD 2
		- WebSphere Portal Server
	- $-$  CD 1-12
		- Enterprise Enablement for WAS
- Review Release Notes for most recent information and known problems/solutions
- http://www-106.ibm.com/developerworks/websphere/zones/portal/proddoc.html#mp500

- Version 5.0.x Release Notes -> WebSphere Portal - Express for Multiplatforms (iSeries) -> Select the version corresponding to the WebSphere Portal version you are about to install

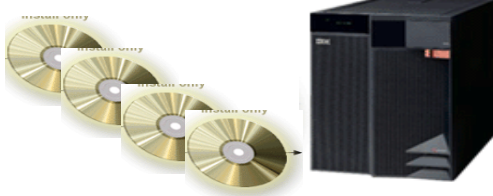

# **Planning for installation – Select Type of install (\*)**

Applies to WAS V5.0 Enterprise Enablement and WebSphere Portal

#### *Local Install*

- iSeries local CD drive
- **QSHELL**
- A user profile on iSeries with at least \*ALLOBJ and \*JOBCTL special authority to install and configure WebSphere Portal

**WAS v5 Enterprise** Enablement

**WebSphere Portal Express v5 Core Components** 

> **WAS v5 Enterprise** Enablement

**WebSphere Portal Express v5 Core Components** 

A database user profile with at least \*USER authority (Install and Configure option)

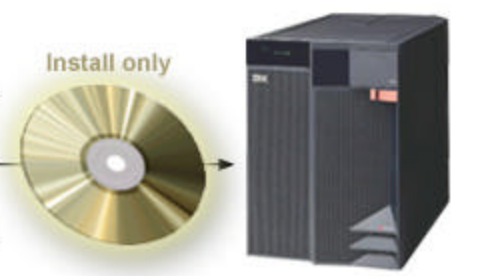

System with prerequisites installed

#### *Remote Install from Windows 2000 or XP workstation*

- Workstation CD-ROM drive
- Install Shield ٠
- TCP/IP connection to the iSeries system where you will install WebSphere Portal
- A user profile on iSeries with at least \*ALLOBJ and \*JOBCTL special authority to install and configure WebSphere Portal
- A database user profile with at least \*USER authority
- **Now Verify connectivity from the** Windows workstation to the iSeries host
	- Ping <ping yourserver.yourcompany.com >

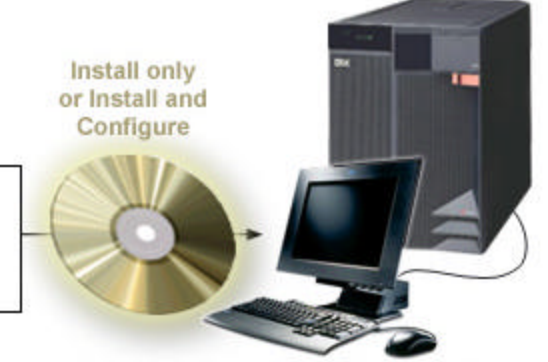

System with prerequisites installed

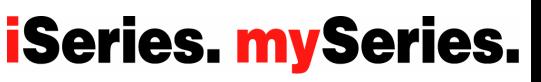

© 2004 IBM Corporation

# **Installation - 6 Step overview**

- 1. Validate software/hardware pre req's, cum fixes and group PTFs
- 2. Install WebSphere Application Server V5 (Base or Network Deployment)
- 3. Install Group PTFs for WAS V5
- 4. Install Enterprise Enablement for WAS (option 10 or 11)
- 5. Install Group PTF WebSphere Portal Express/Express Plus Service Pack
- 6. Install WebSphere Portal Express server

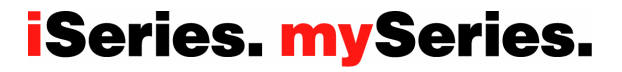

#### Remote Install of Enterprise Enablement for WAS (1 of 5)

- **1. On iSeries… ENDSBS SBS(QEJBAS5) OPTION(\*IMMED)**
- 2. Insert Enterprise Enablement for WAS CD in PC CD drive
- 3. Enter your iSeries system name, ID, and password
- 4. Select the language for the install and click Next.

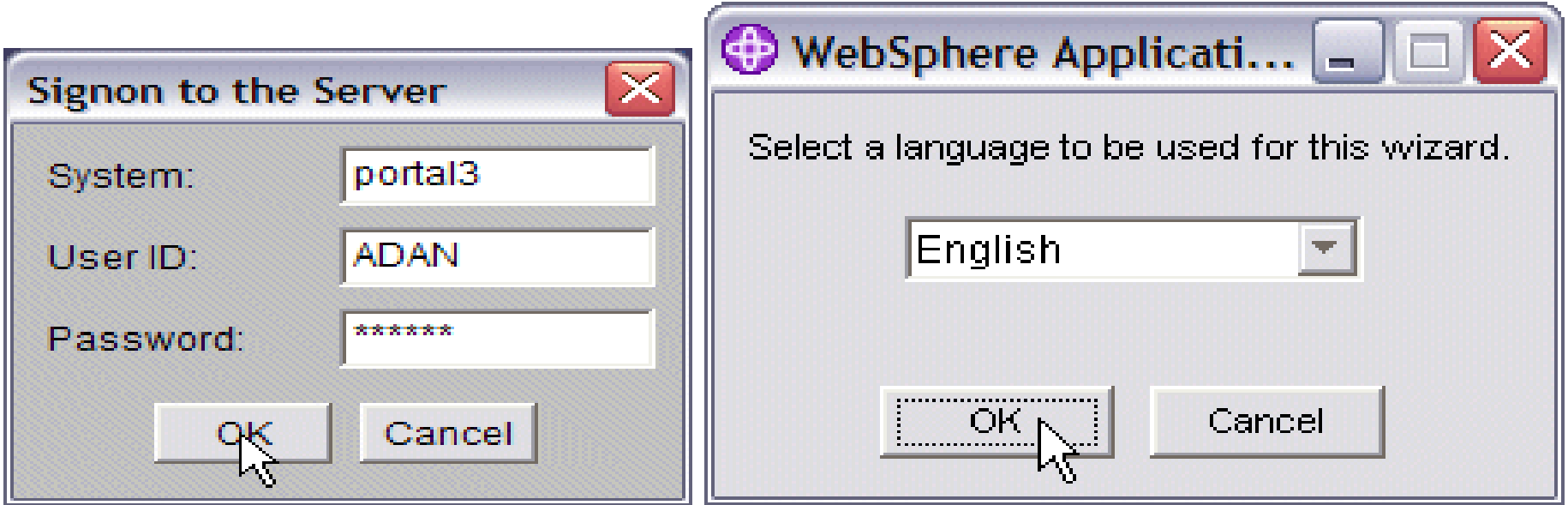

#### Remote Install of Enterprise Enablement for WAS (2 of 5)

- 5. The WebSphere Application Server V5.0 Enterprise Enablement welcome screen appears. Click Next.
- 6. Review the license agreement. Select "I accept…" the terms of the licensing agreement and click Next.

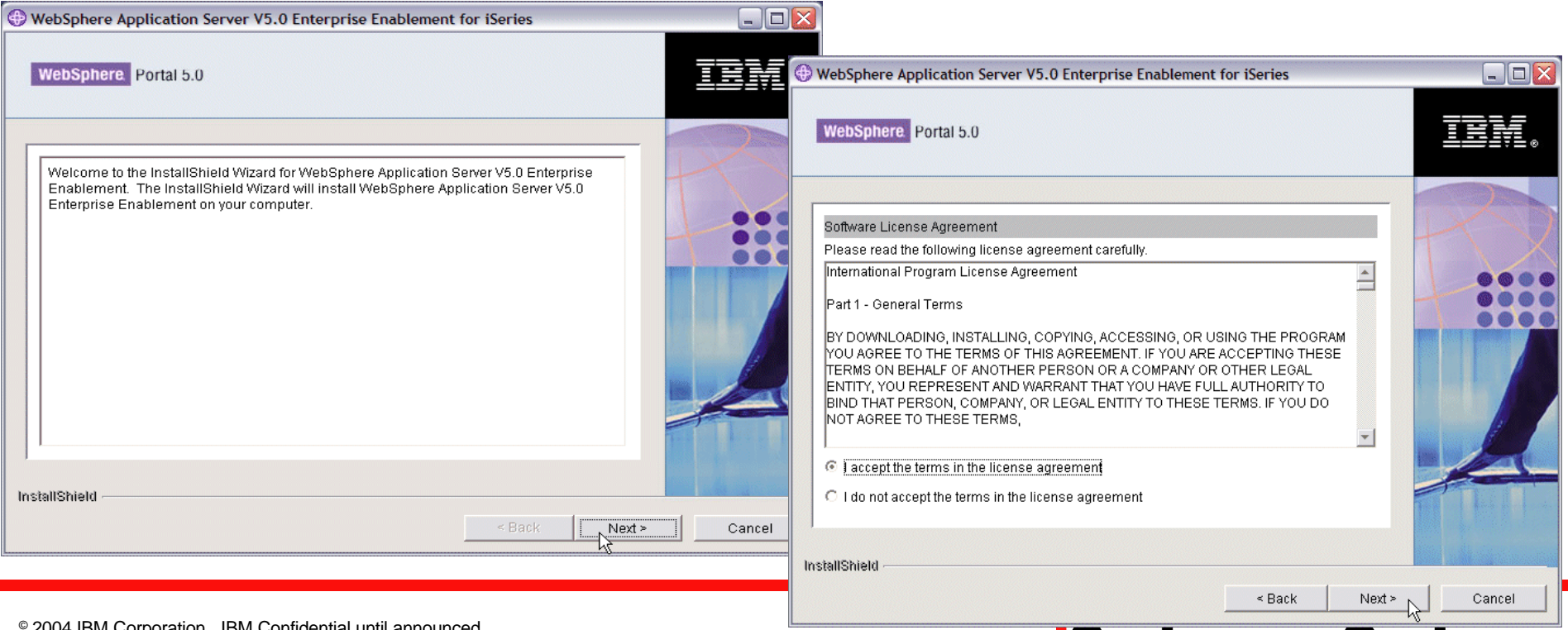

**ISeries. myseries.** 

© 2004 IBM Corporation IBM Confidential until announced

#### Remote Install of Enterprise Enablement for WAS (3 of 5)

- 7. Select which version of WebSphere Application Server V5.0 Enterprise Enablement to install and click Next.
- 8. View the install summary information and click Next.

T.

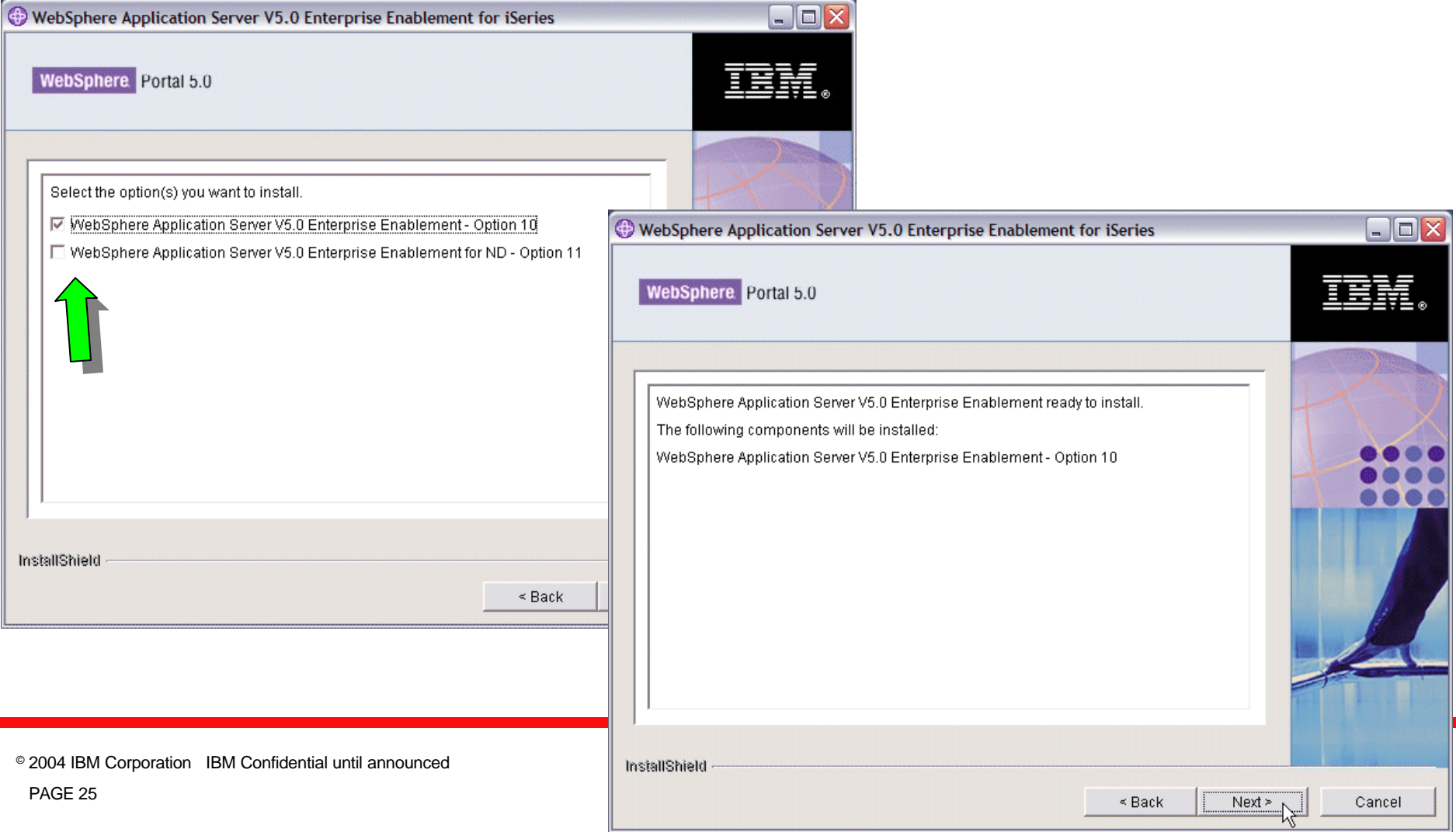

#### Remote Install of Enterprise Enablement for WAS (4 of 5)

- 9. Installation progress is displayed during install.
- 10. When WAS V5.0 Enterprise Enablement finishes installing, the installation program will display a confirmation panel. Click Finish.

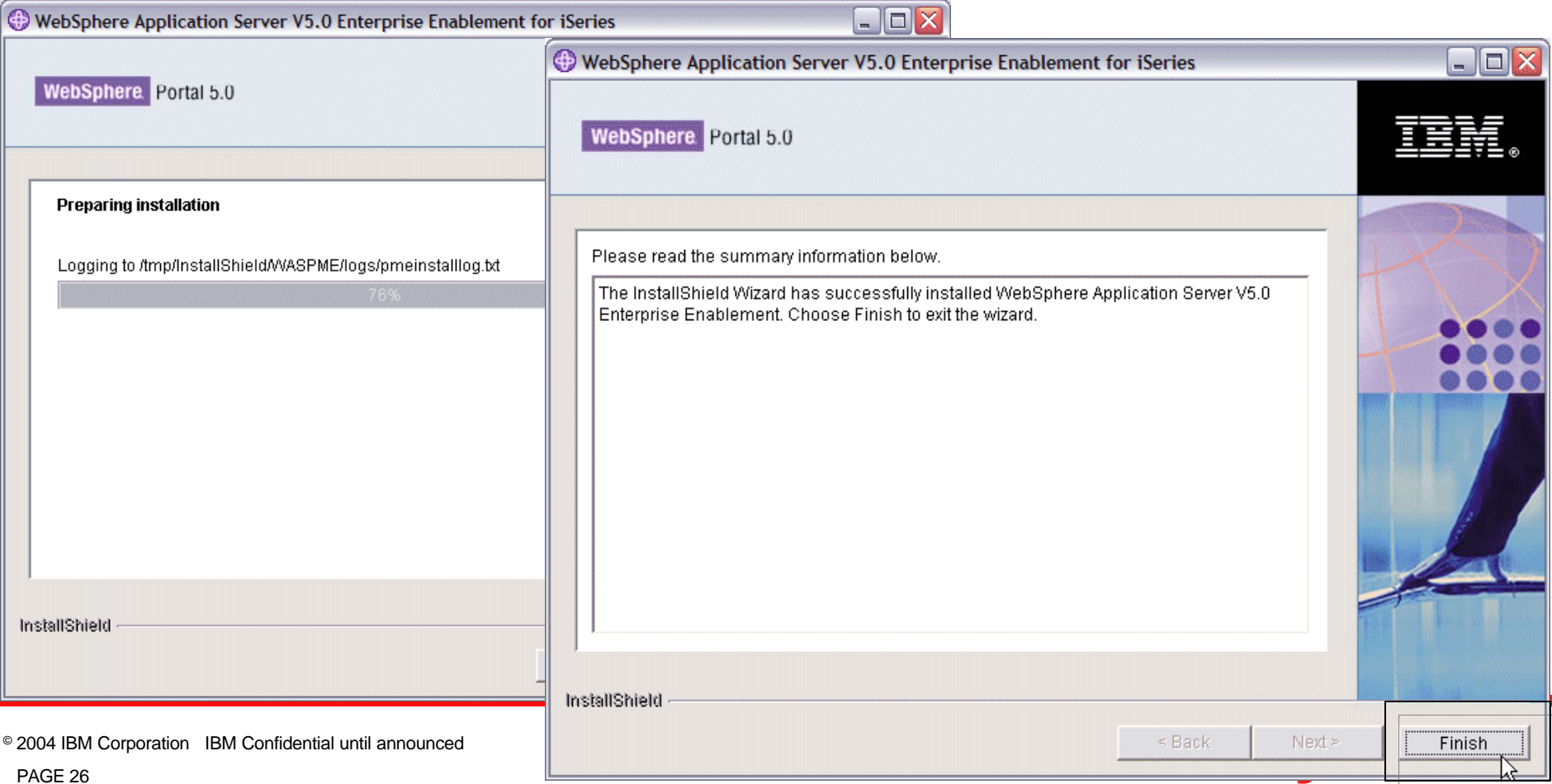

#### Remote Install of Enterprise Enablement for WAS (5 of 5)

- 11. Install the latest WebSphere Application Server V5.0 Enterprise Enablement PTFs included on CD 1-13. **Check Release Notes for latest information on available PTFs.**
- 12. Review the messages in the install log:
	- **wrklnk '/tmp/InstallShield/WASPME/logs'**
- 13. Select option 5, Display, by the file **pmeinstalllog.txt** and look for error messages. If there are no messages or no error messages, continue with the next step.
- 14. Verify that WAS V5 Enterprise Enablement (option 10) is installed: **a. Go LICPGM** -> Option 10, Display installed licensed programs

b. Check that **5733WS5 option 10** is installed.

- 15. Verify that the WAS 5.0 Enterprise Enablement product option is installed with no errors
	- **CHKPRDOPT PRDID(5733WS5) OPTION(10)**

# Remote Install of WebSphere Portal (1 of 7)

#### 1. Log Portal install messages

- CHGJOBD JOBD(QSYS/QZBSJOBD) LOG(4 00 \*SECLVL)
- ENDHOSTSVR SERVER(\*RMTCMD)
- 2. Start Host Servers
	- STRHOSTSVR SERVER(\*SIGNON \*RMTCMD)
- 3. Start the WebSphere Application Server subsystem
	- STRSBS SBSD(QEJBAS5/QEJBAS5)
- 4. Verify connectivity to the iSeries server:
	- Ping *<yourhost.yourdomain>*
- 5. Insert the SETUP CD on your PC CD drive

**WebSphere Portal Express v5 Core Components** 

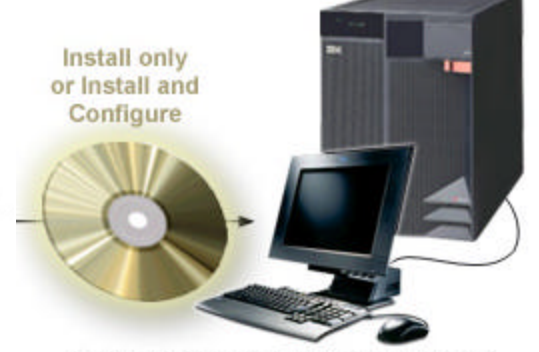

System with prerequisites installed

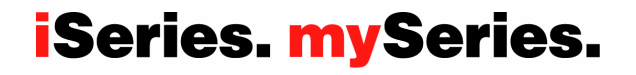

# Install of WebSphere Portal (2 of 7)

- 6. Execute **install400.bat** from the **Setup** CD for WebSphere Portal v5 (Autorun will run it automatically)
- 7. Enter the iSeries system host name, user ID and password
- 8. Select the language

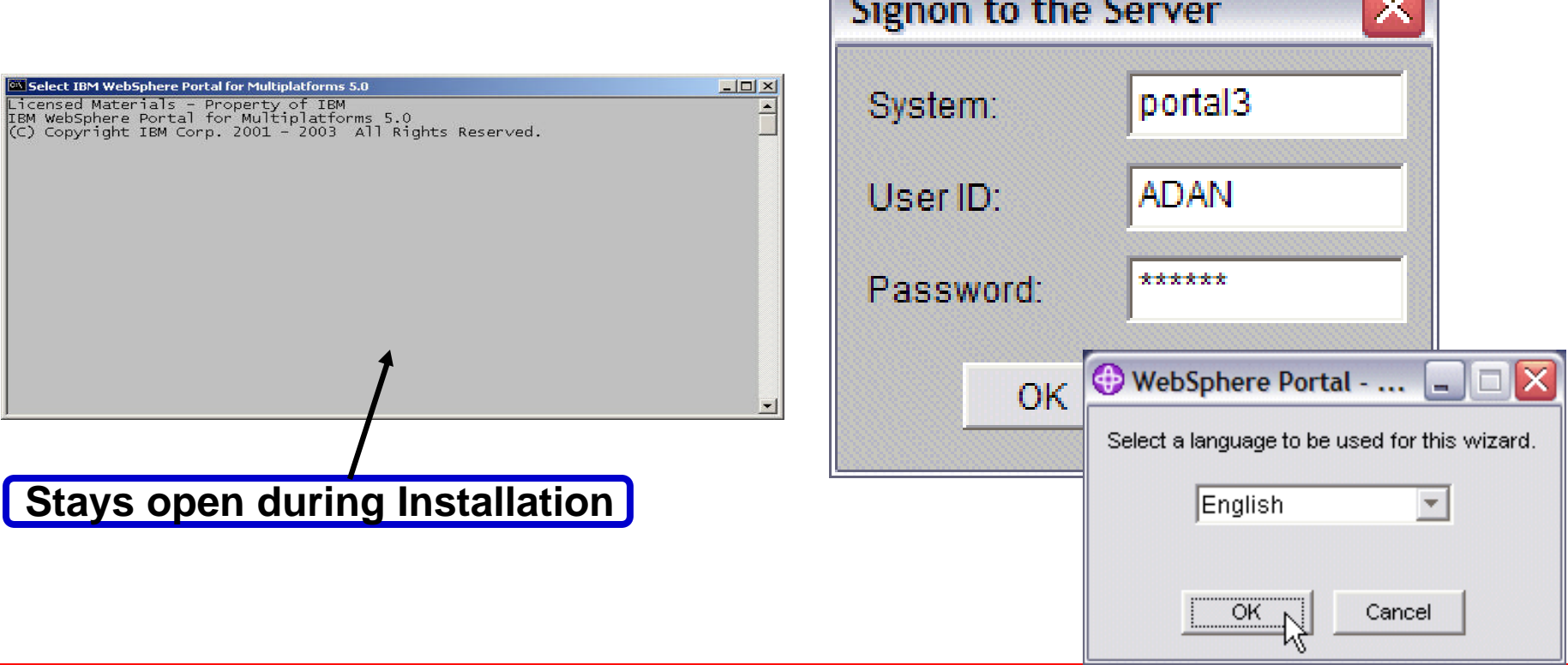

# Install of WebSphere Portal (3 of 7)

9. The welcome screen and InfoCenter are displayed 10. Accept the agreement

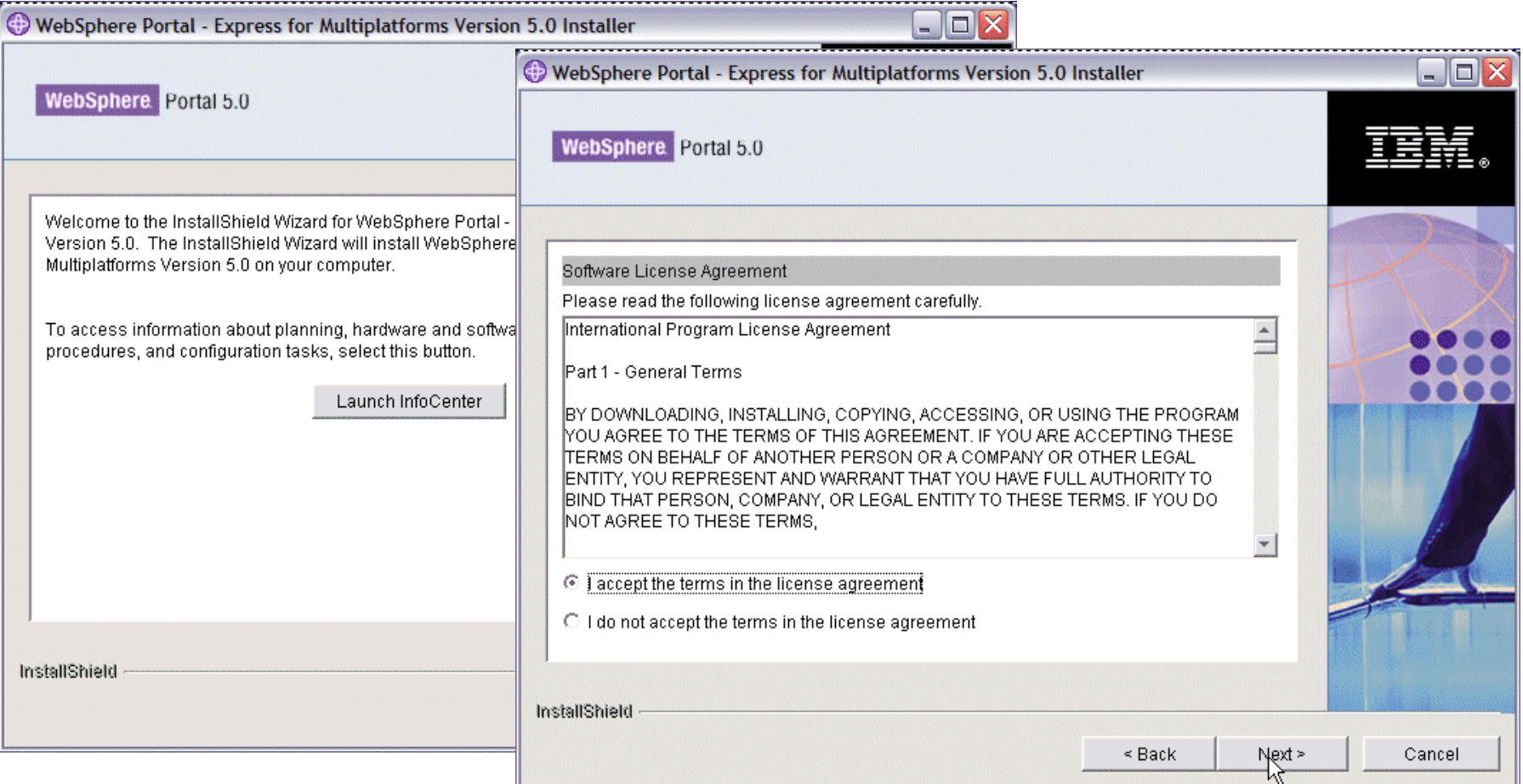

# Install of WebSphere Portal (4 of 7)

11. Select **Install only** (recommended)

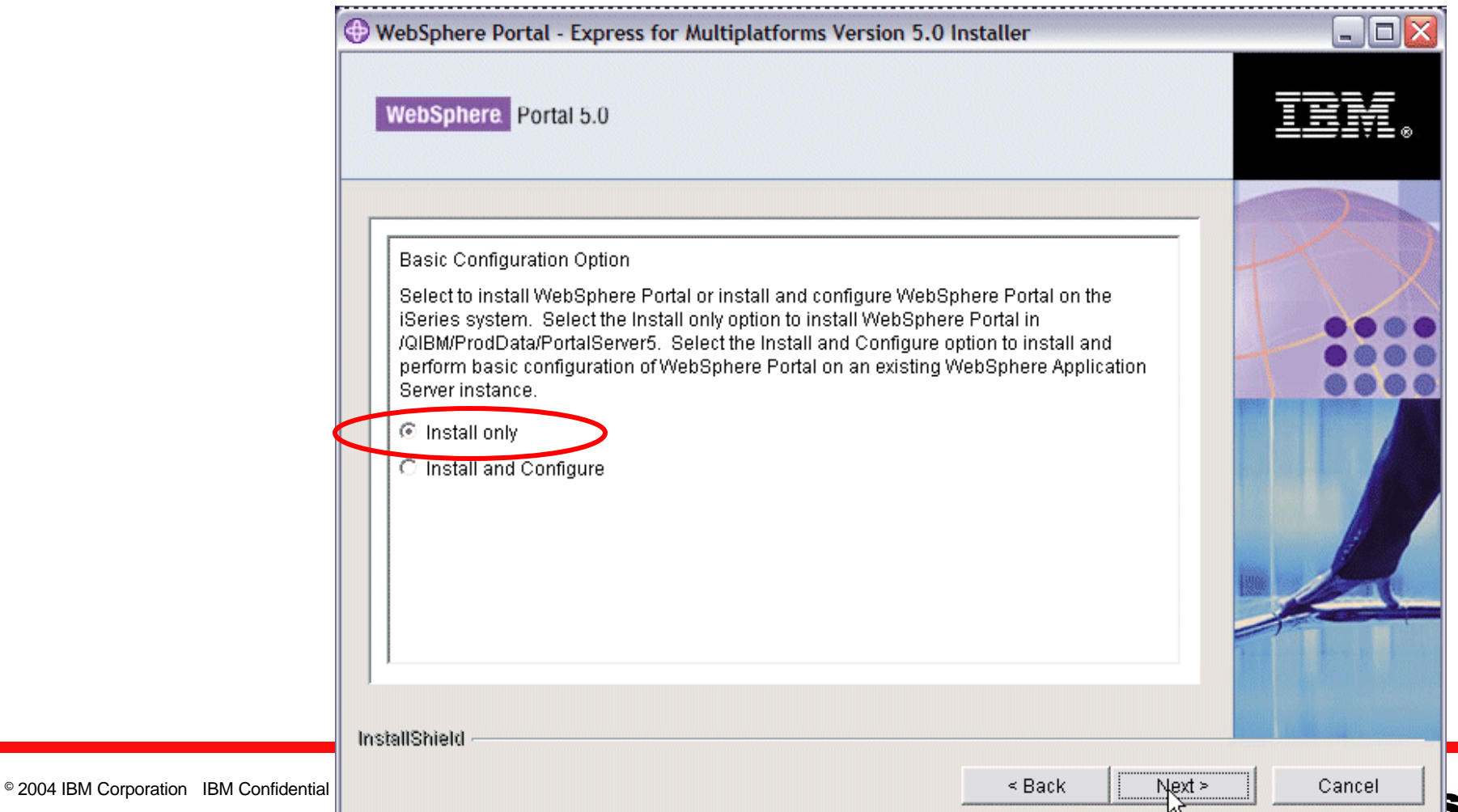

# Install of WebSphere Portal (5 of 7)

- 12. Prerequisite checking in progress
- 13. A summary of the components to be installed is shown

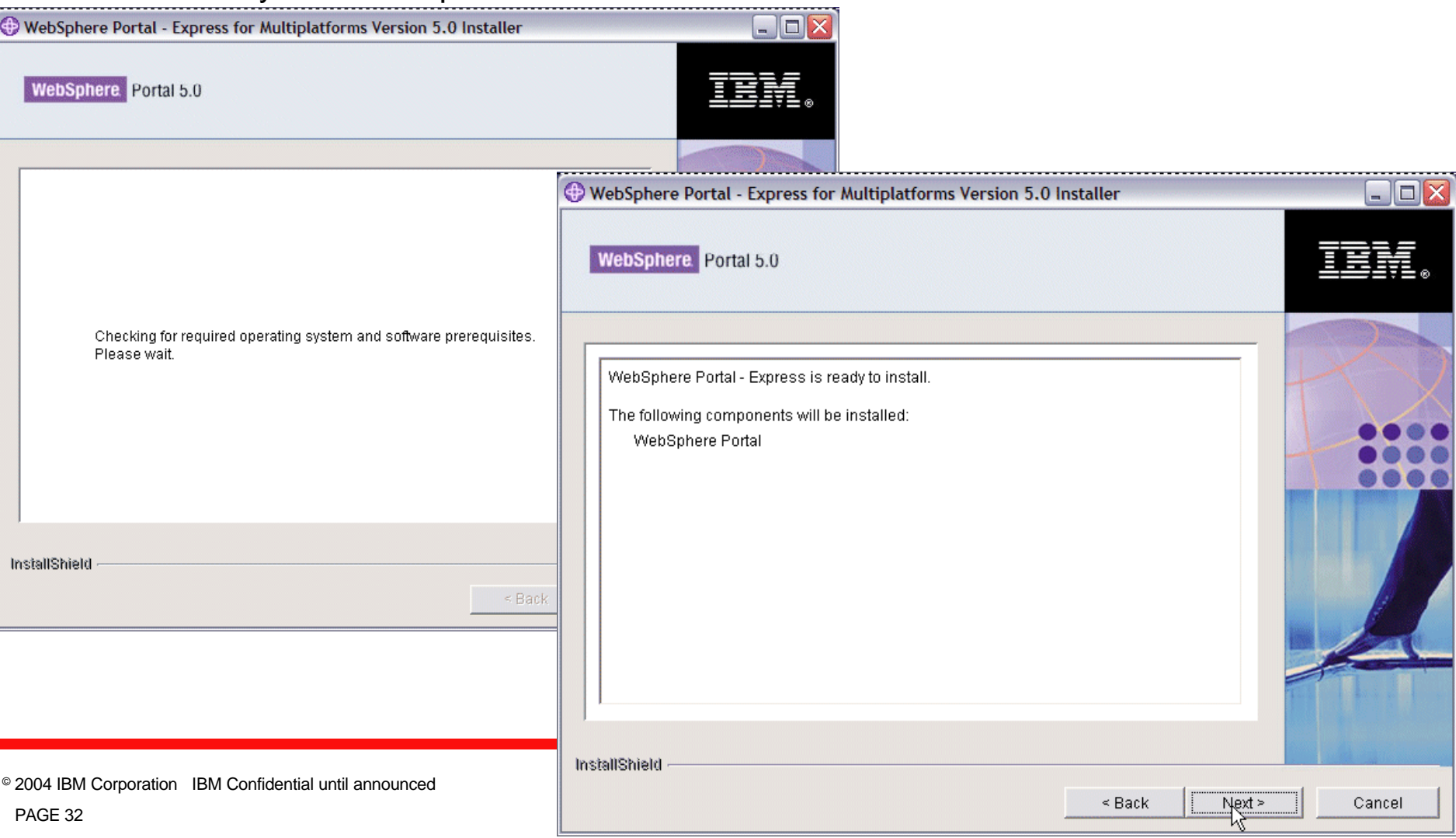

# Install of WebSphere Portal (6 of 7)

- 14. Verify that the Setup CD is in the CD drive and click Next.
- 15. When prompted, insert the CD labeled CD2 in the CD drive and click Next.

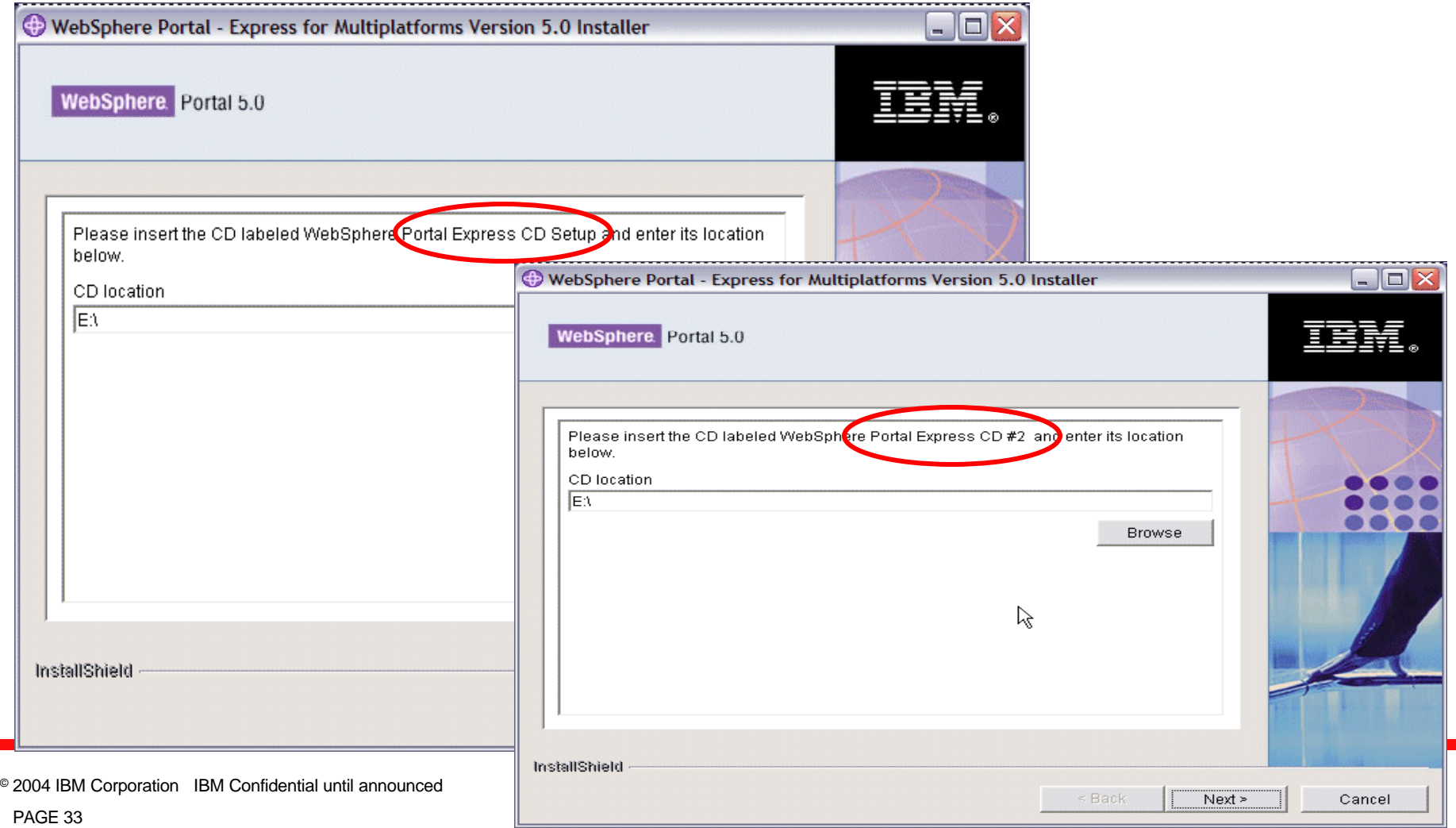

# Install of WebSphere Portal (7 of 7)

- 16. Monitor installation progress
- 17. Installation finished successfully confirmation panel

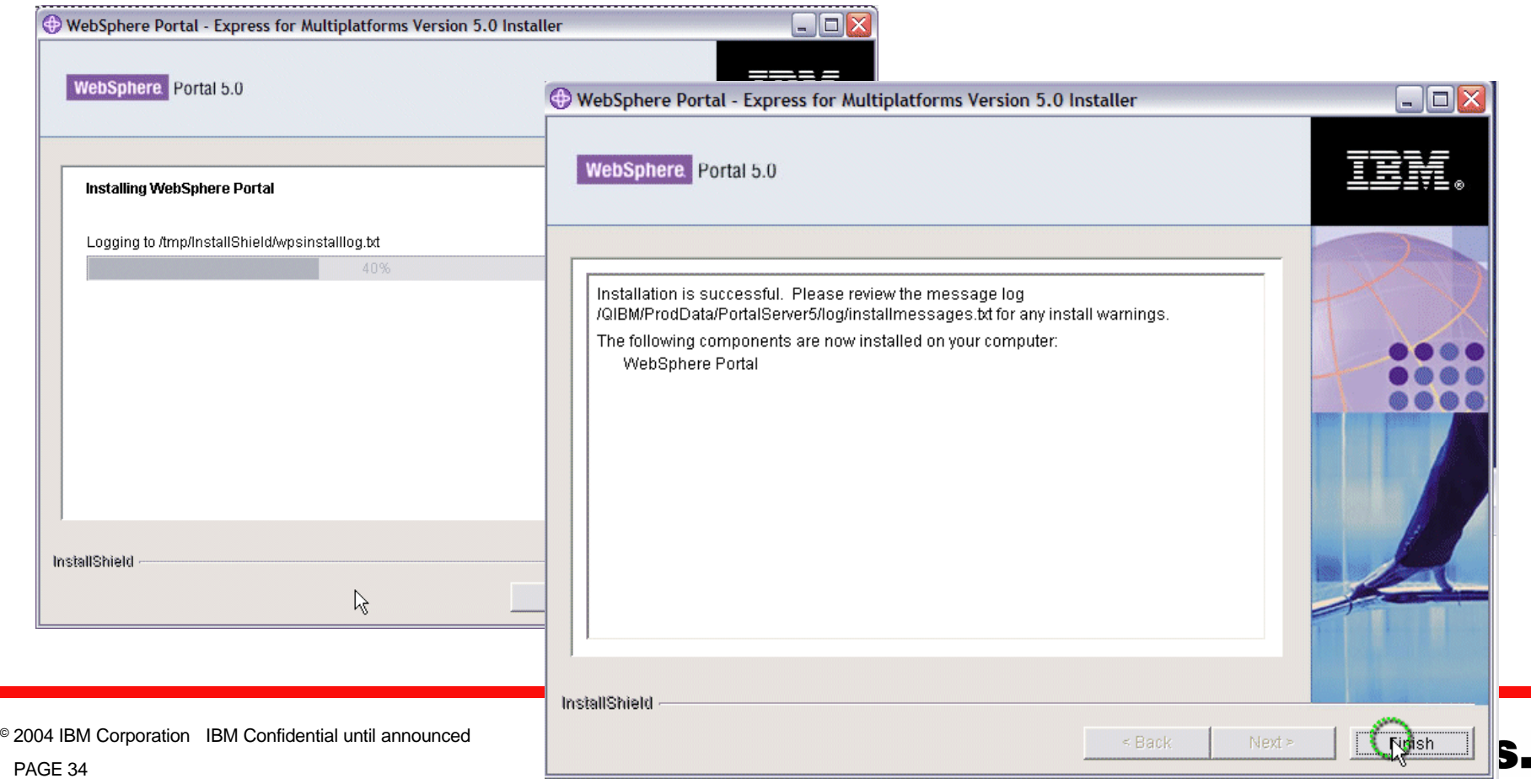

# Verifying Portal Installation with iSeries Navigator

- *Installed Products* view in iSeries Navigator
	- Verify that the following three items are in the list:
		- WebSphere Portal Server 5.0
		- WebSphere Portal Server 5.0 driver files for iSeries
		- WebSphere Portal Server 5.0 files for iSeries

• Properties file includes Portal version and fix information – \QIBM\ProdData\PortalServer5\WPS.properties

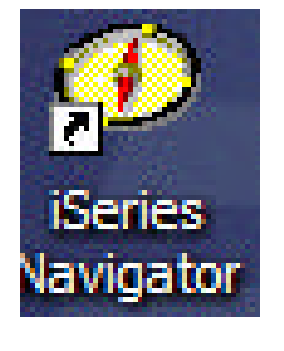

#### © 2004 IBM Corporation IBM Confidential until announced

# Verify installation - Portal in iSeries Navigator

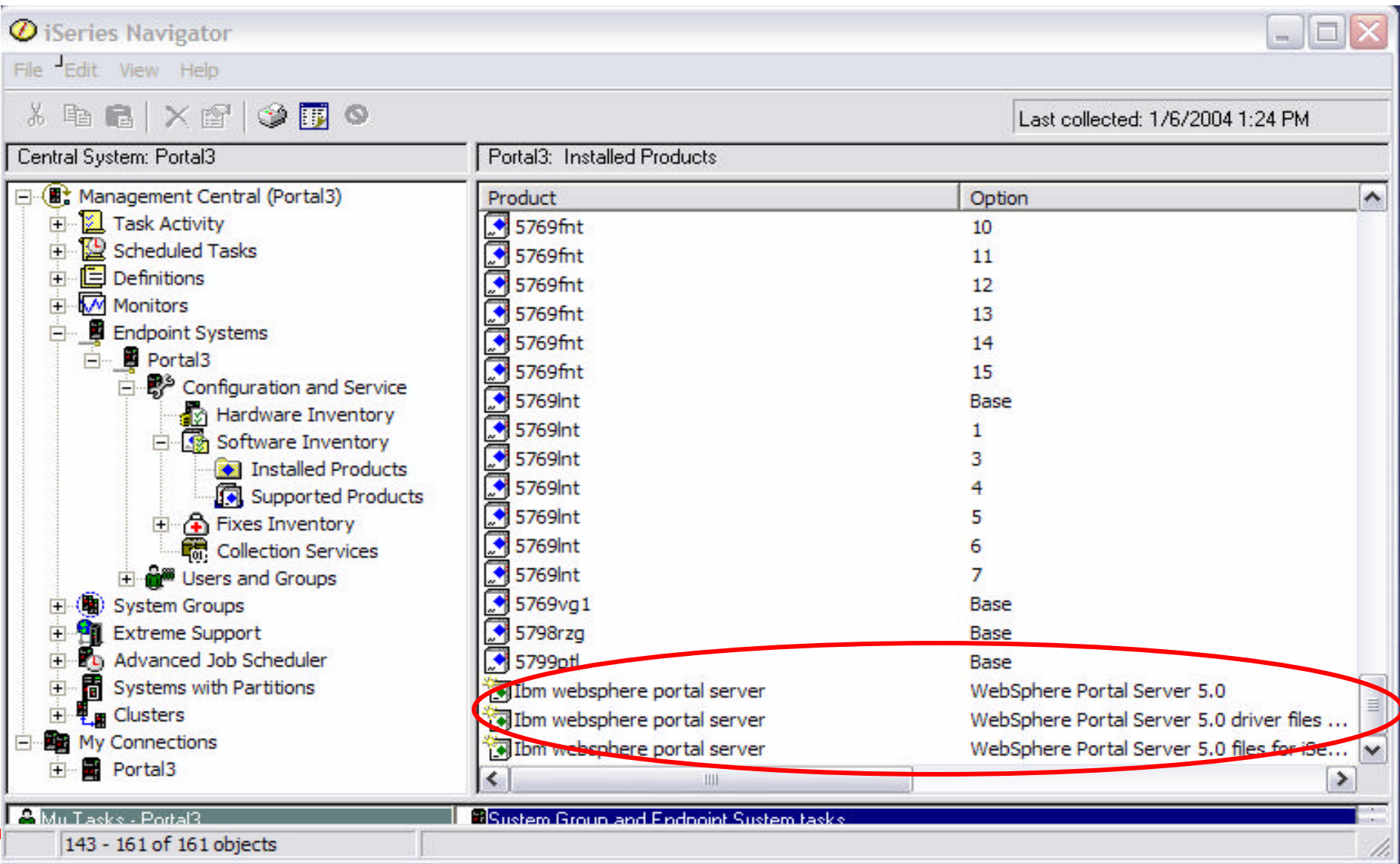

© 2004 IBM Corporation IBM Confidential until announced

# **Installation Best Practices –** *Lessons Learned*

 $\checkmark$  Perform detailed pre-install planning to identify the topology and the required components

- $\sqrt{\frac{1}{10}}$  Make sure you meet all the pre-requisites
- ◆ Read Information Center and Release Notes carefully
- $\checkmark$  Size your hardware with WLE
- $\checkmark$  Install only the required set of components
- $\checkmark$  Allocate more than few hours to complete the installation
- $\checkmark$  Install a test environment on a separate LPAR partition
- $\checkmark$  Lastly, follow the setup instructions to the word, all steps

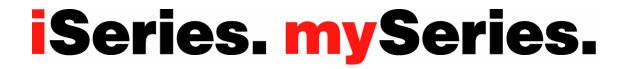

# **Configuration – WebSphere Portal Configuration Wizard**

# **Documented iSeries portal creation**

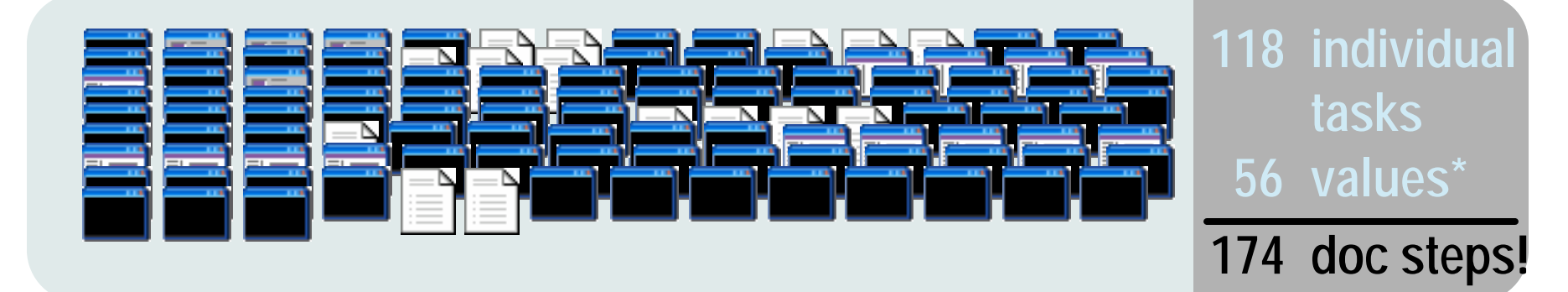

# **iSeries portal creation wizards provided by iSeries**

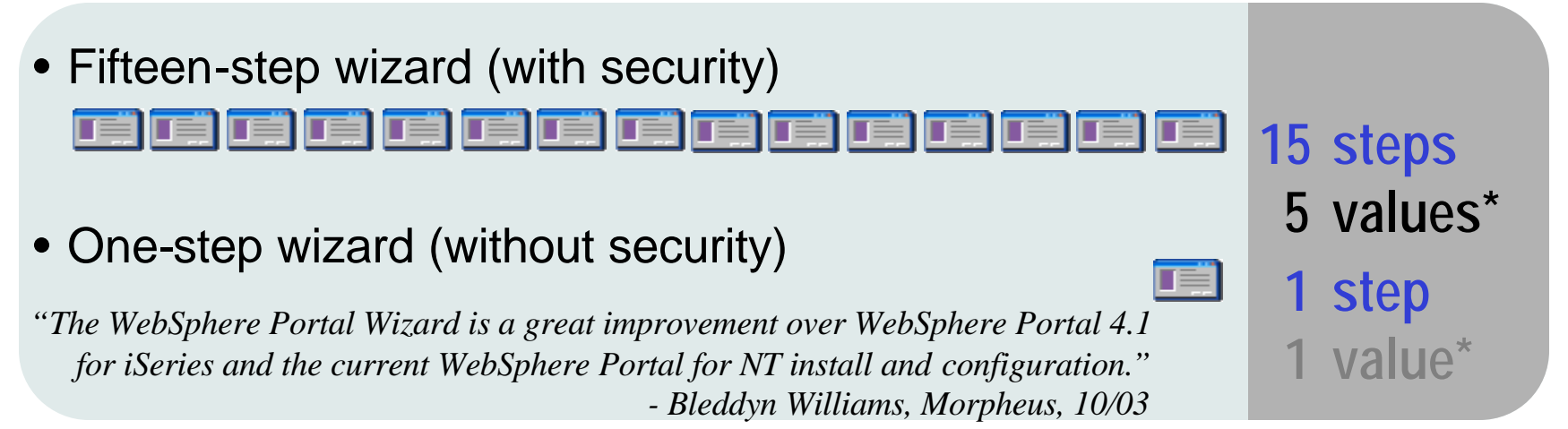

# **iSeries. mySeries.**

© 2004 IBM Corporation IBM Confidential until announced

#### **Use the WebSphere Portal Wizard Worksheet… http://publib.boulder.ibm.com/iseries/v5r2/ic2924/info/rzaie/rzaiewpchecklist.htm**

The planning worksheet lists the information needed for installing the WebSphere Portal server and its components. Fill in the table with values appropriate for your iSeries server and do not assume the default values listed within the table are correct. When possible, the Create WebSphere Portal wizard provides iSeries and LDAP server system values for you. These values are noted in the planning worksheet. Form and field name Write your value here  $\begin{array}{c} \begin{array}{c} \begin{array}{c} \end{array} \end{array} \end{array}$ Step 1: Create WebSphere Application Server for the Portal - Specify Name The first step is to create a new WebSphere Application Server for your WebSphere Portal server. The wizard creates a new WebSphere Application Server for you with the specified name. You cannot use an existing application server. The name must be unique within your WebSphere Application Server installation. If the name you type is currently used by another application server, the wizard displays a warning. The wizard creates the application server, updates the virtual host information for the HTTP Server (that is specified in the next step), updates the Web server plug-in, and creates the necessary JDBC providers and datasources that are required for WebSphere Portal. • Application server name: Specifies a name for the application server that identifies the application server. The name can be any alphanumeric value. Names cannot contain a blank or any of the following special characters: a!  $@**:/\$ ; ?, =  $\le$  > | + ' " () { } []. The name must be unique. A default application server name is entered for you. This default value is unique. **Portal Wizard config Portal Wizard config**  Example: WAS5Portal5 **parameters contained parameters contained in this worksheet. in this worksheet.**  • Server description: Specifies a description for the application server. This field is option *A great place to A great place to*  identify your application server throughout the IBM Web Administration for iSeries interfa is entered for you. This field is optional. *start! start!***Example:** WebSphere Portal server WAS5Portal5, created by the portal wizard **Step 2: Select HTTP Server Type** 

The application server requires an association with an HTTP Server. The HTTP Server routes incoming requests from Web clients to the application server. Using an external HTTP Server is the recommended method for a production Web server. The application server has its own internal HTTP Server, but it is recommended that it only he wood for development as it is not enabled for production level security. However an HTTD Server (nowered by Anache) gives you

PAGE 39

Local intranet

 $\checkmark$ 

#### IBM Systems Group **Configuration - Portal configuration wizard**

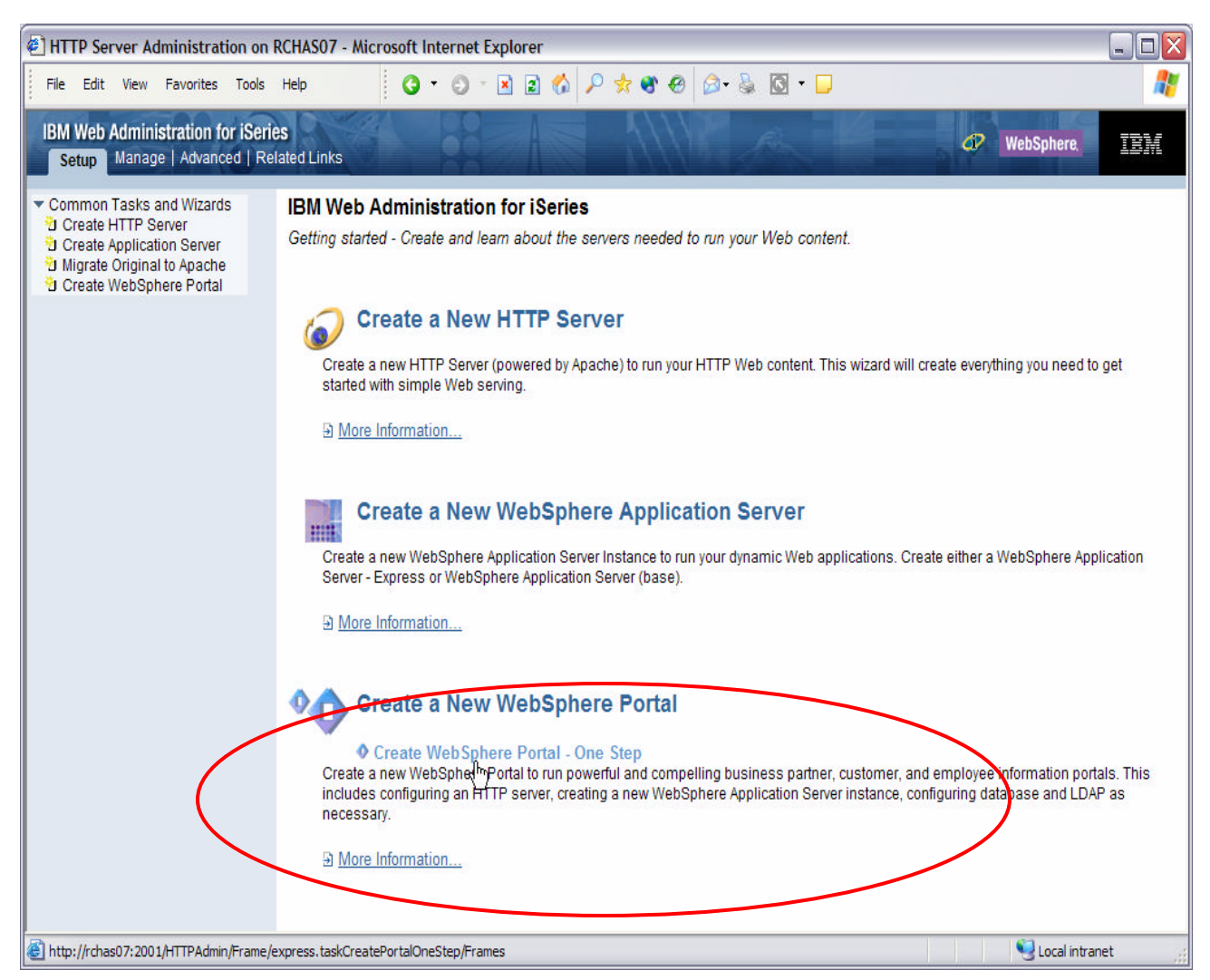

#### Two New Wizards:

-**Create WebSphere Portal.** Create and configure everything necessary for a full function portal server including security.

-**Create Portal, One Step.** Create a portal server with no security. All values are defaulted for the user.

**iSeries. mySeries.** | Systems Group University 2004 © 2004 IBM Corporation © 2004 IBM Corporation

**http://iserieshostname:2001**

# **Configuration - Create a WebSphere Application Server**

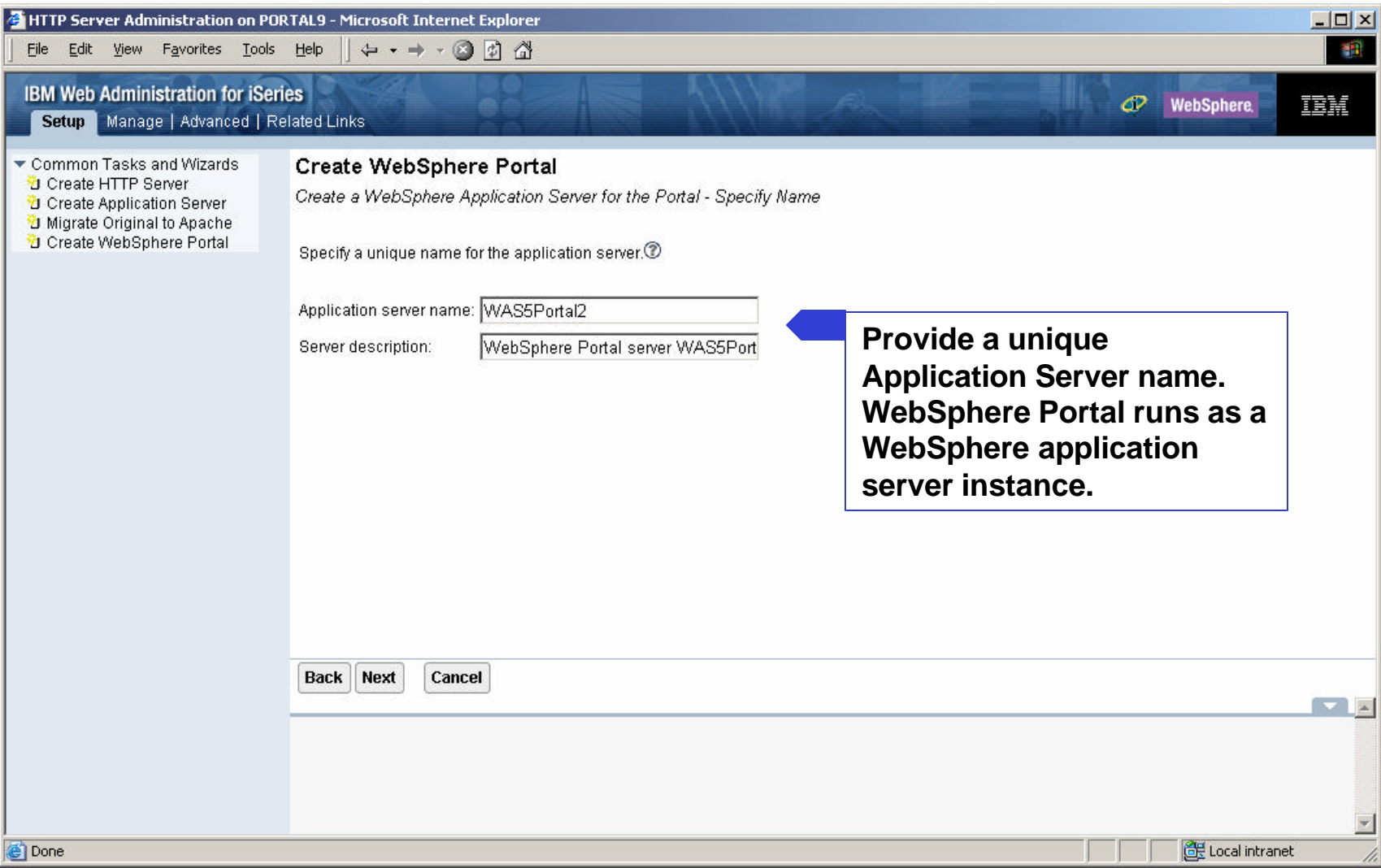

# **Configuration -** Create a new HTTP server (powered by Apache)

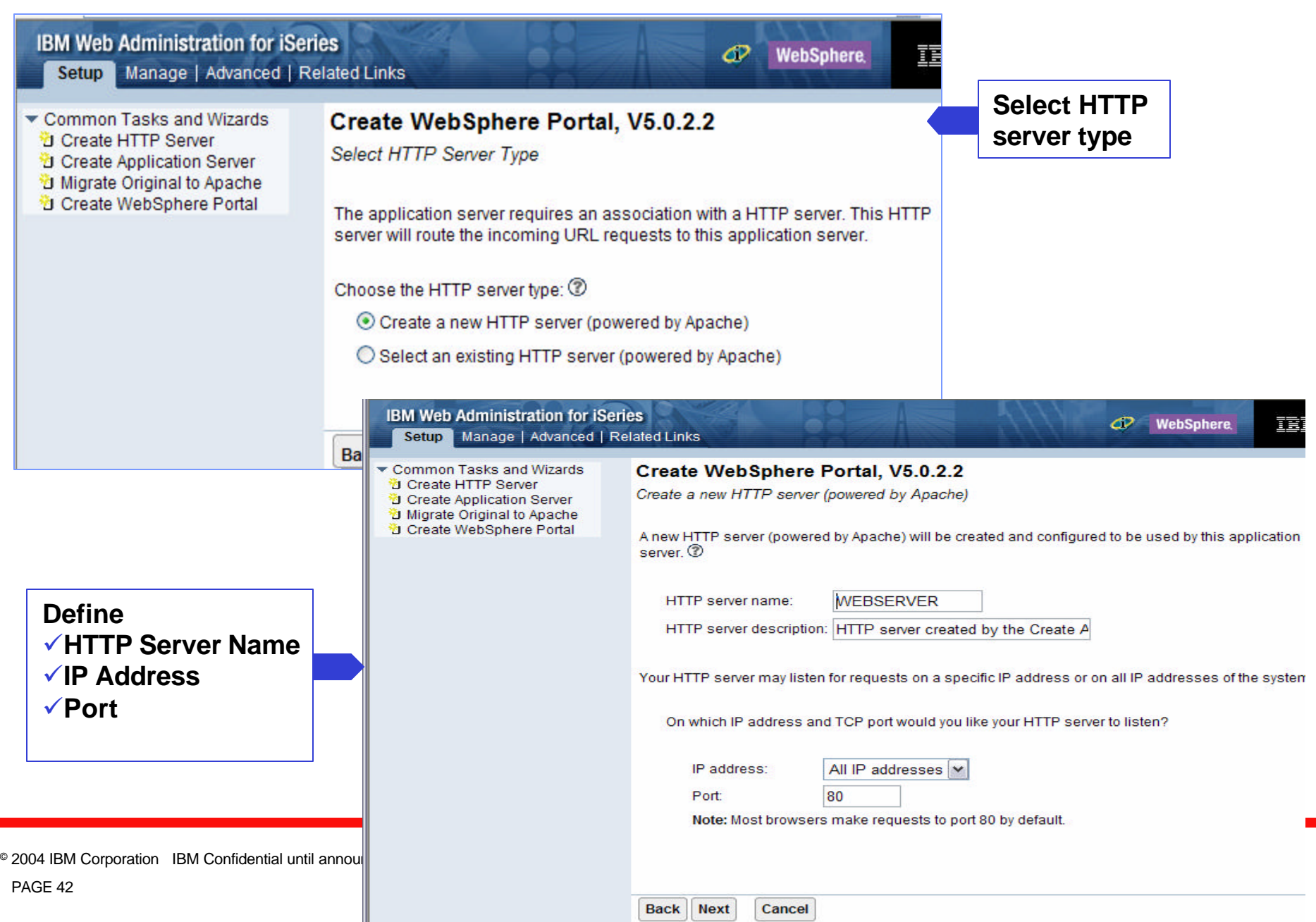

# **Configuration - Internal ports used by the Application Server**

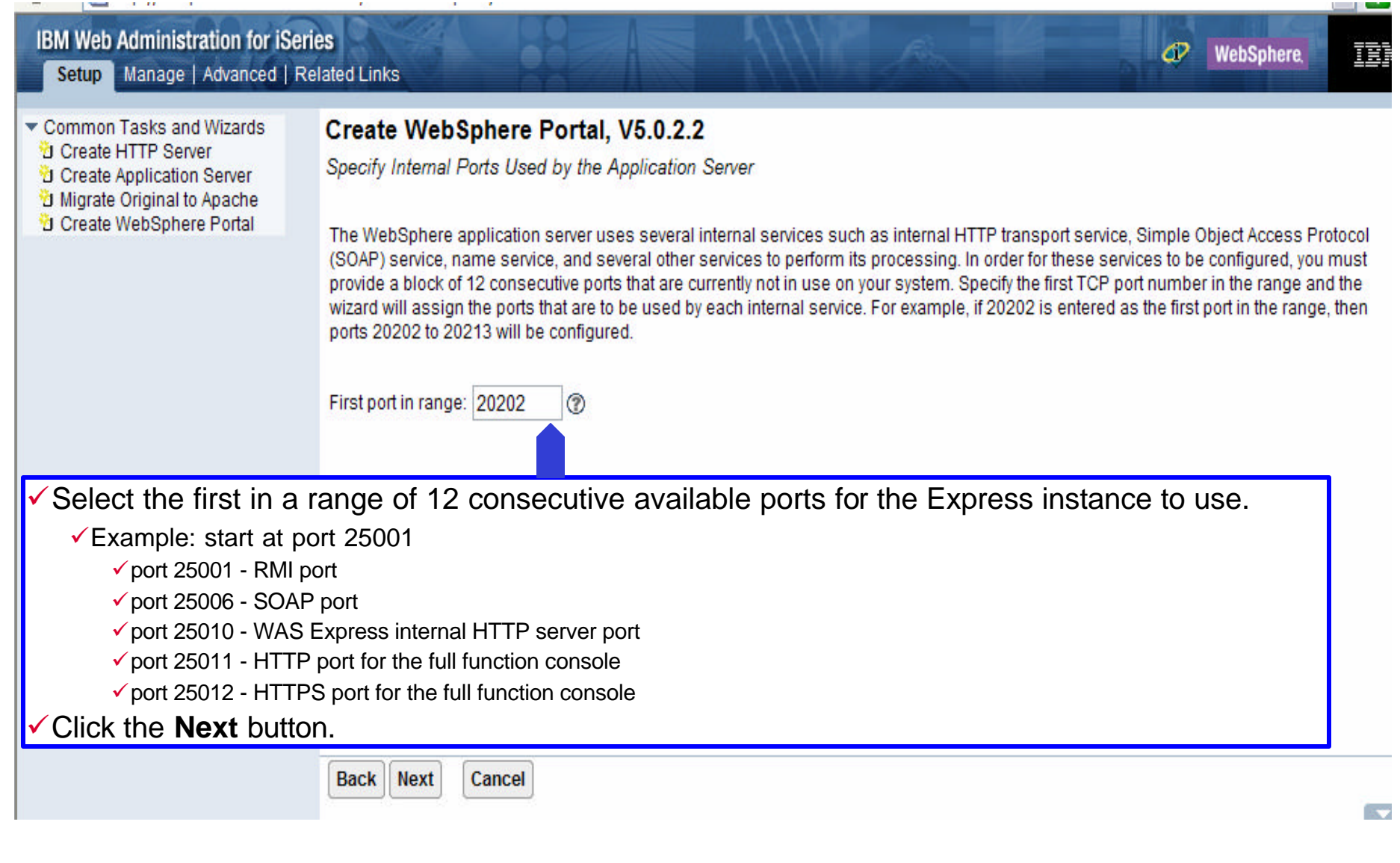

© 2004 IBM Corporation IBM Confidential until announced

# **Configuration - Create DB2 Database for Portal**

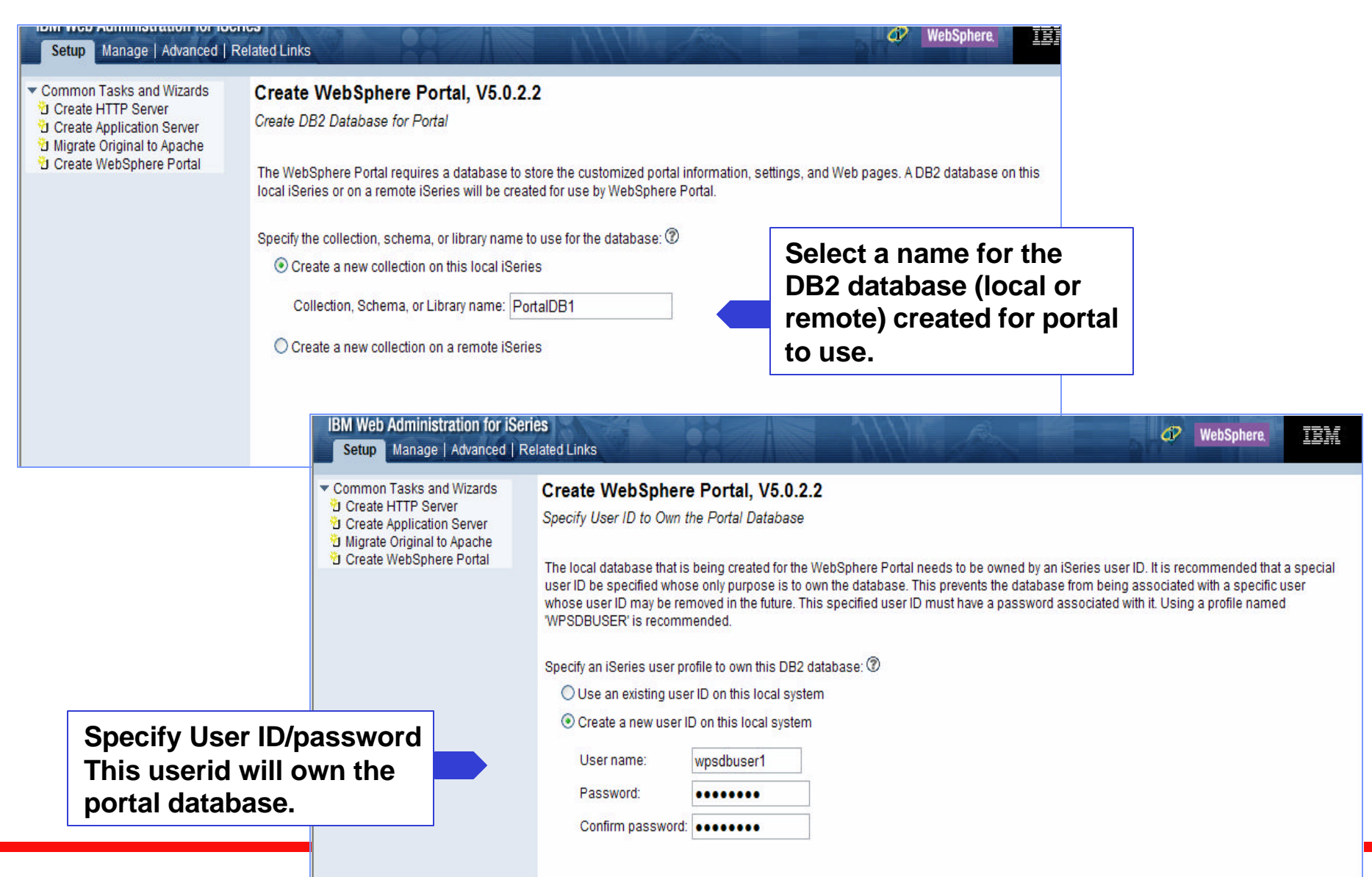

**iSeries. mySeries.** 

© 2004 IBM Corporation IBM Confidential until announced

# **Configuration - Create URL path and Proxy server**

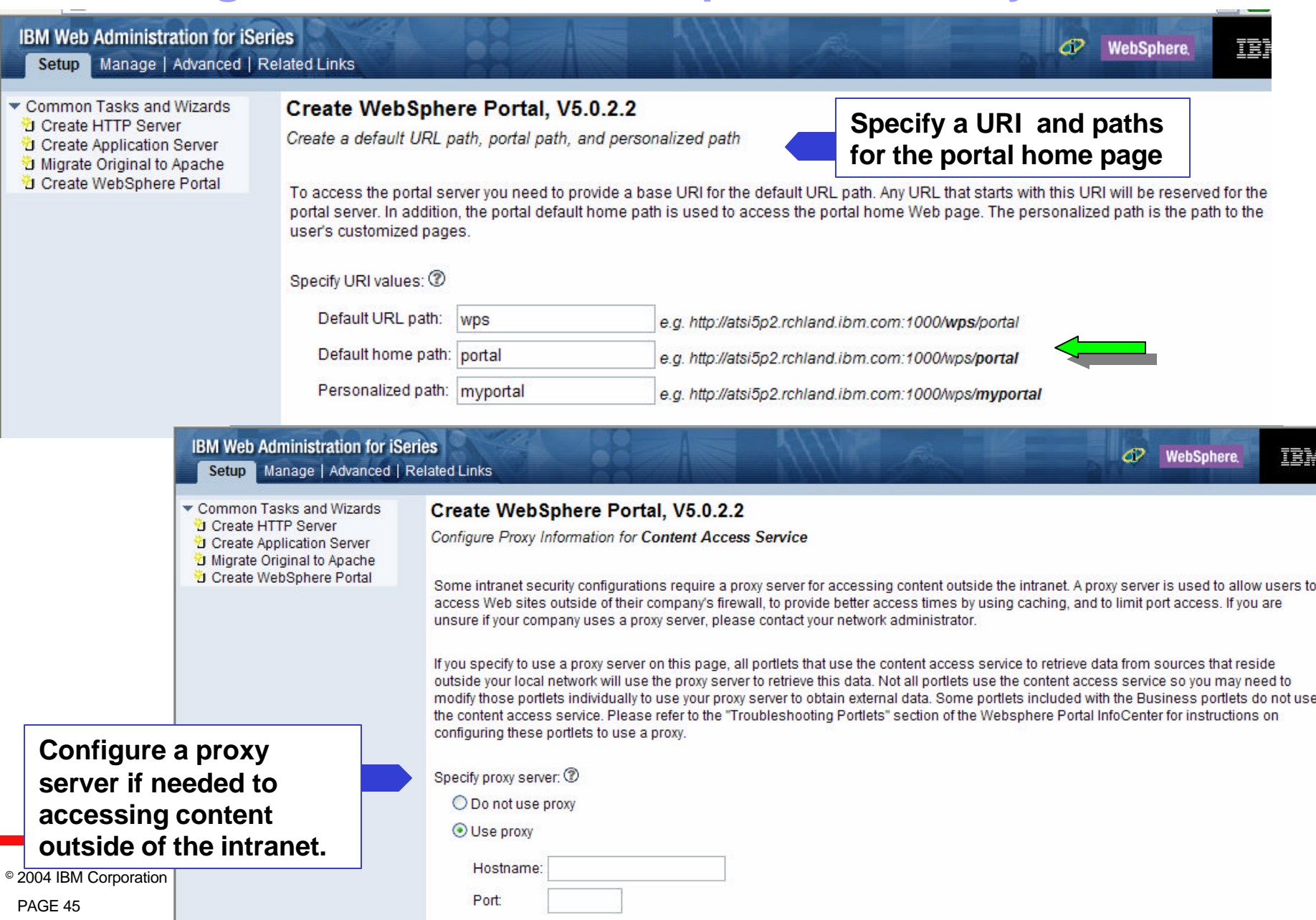

an an I

# **Configuration - Select Portlets for Deployment**

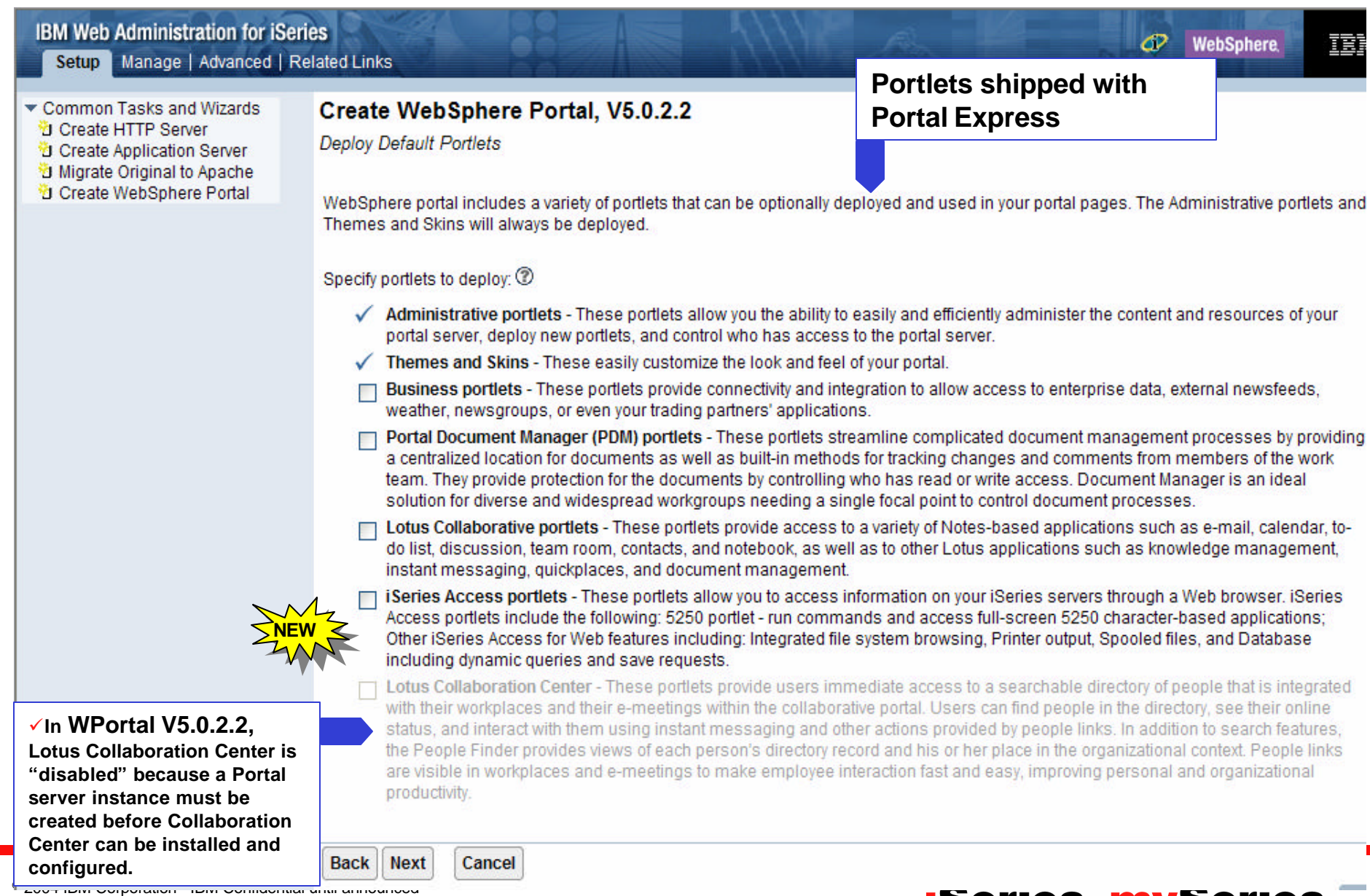

# **Lotus Collaborative Components - servers**

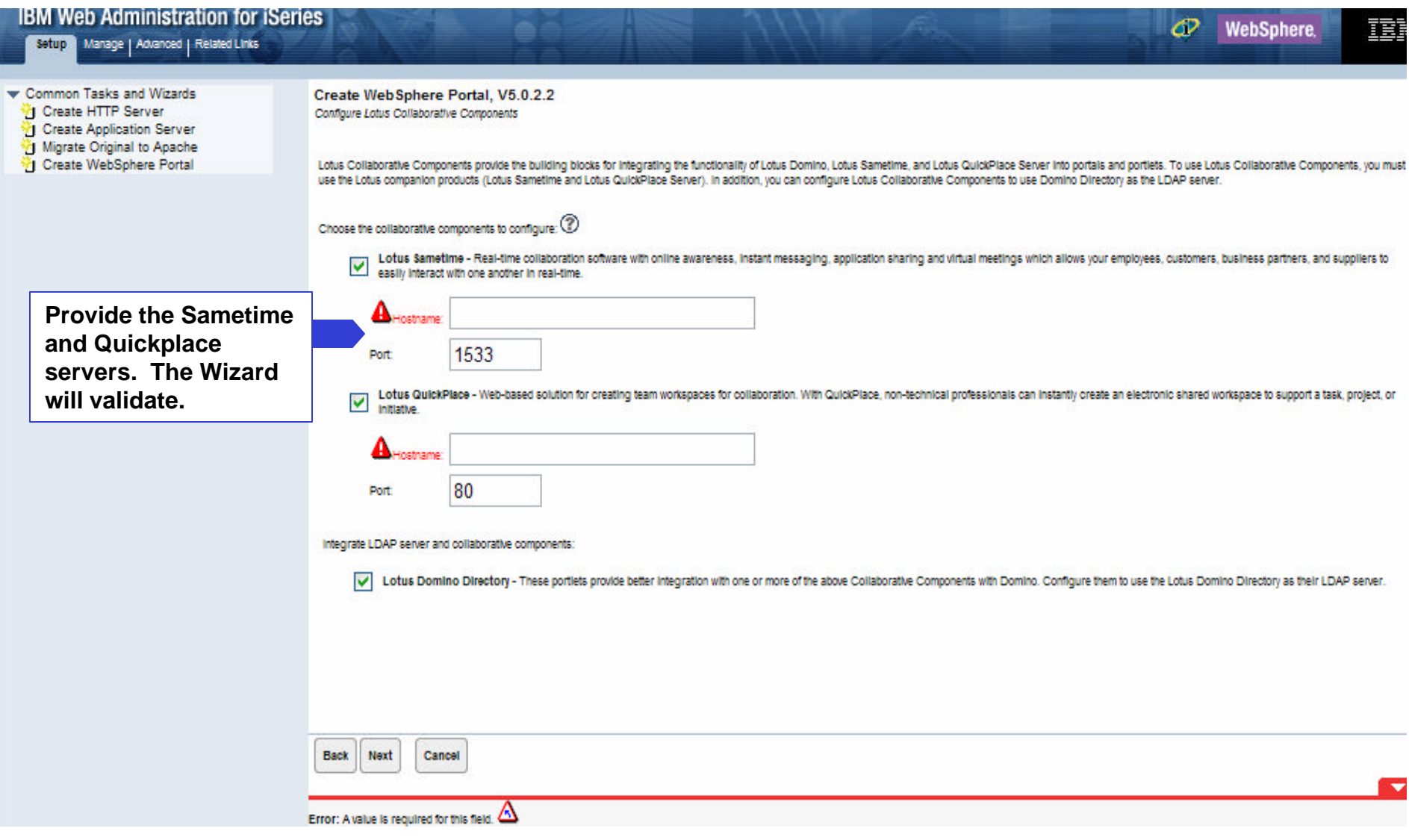

© 2004 IBM Corporation IBM Confidential until announced

# **Secure Application Server and WebSphere Portal with LDAP**

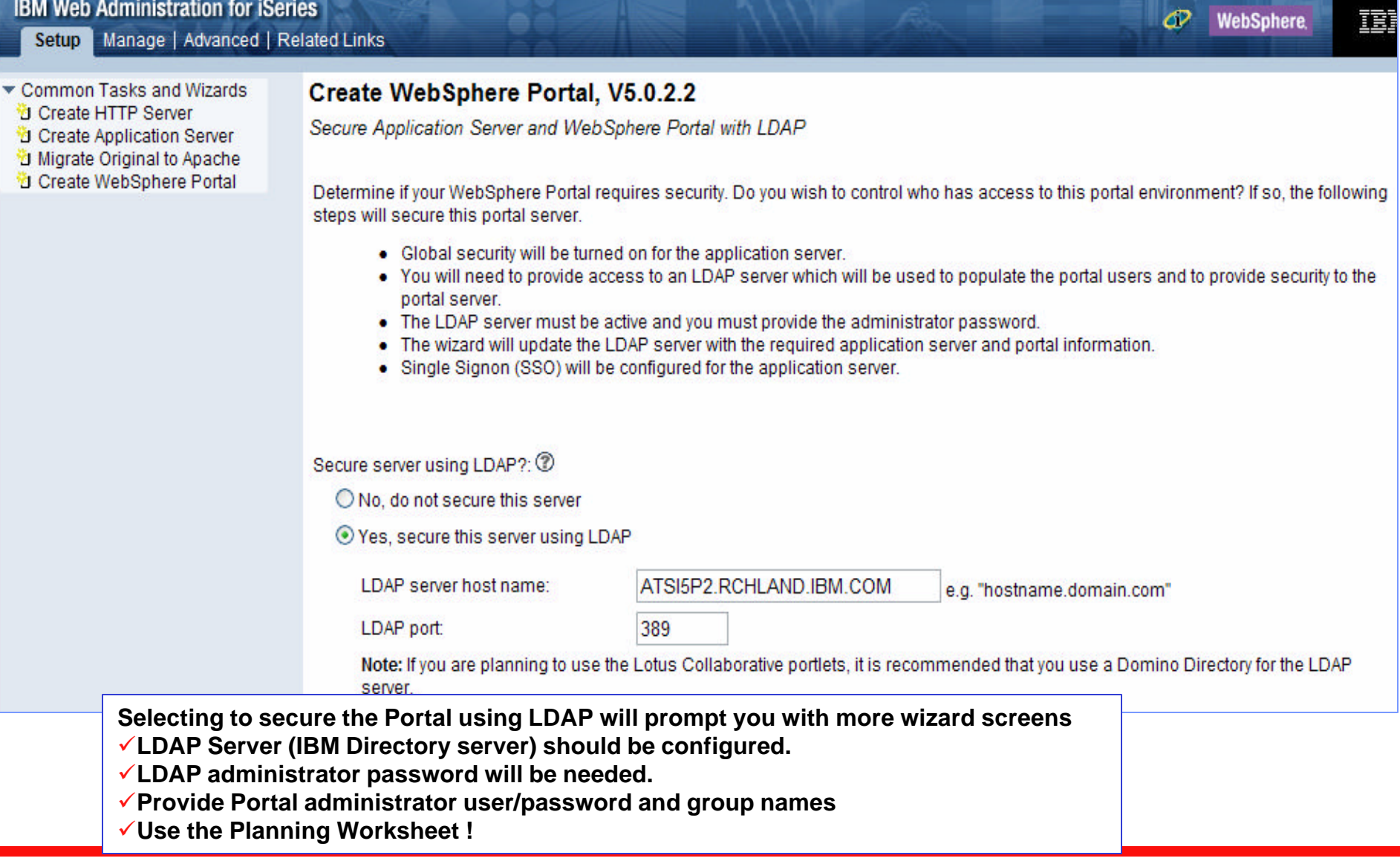

#### © 2004 IBM Corporation IBM Confidential until announced

# **Single Signon (SSO) and Look-Aside Database**

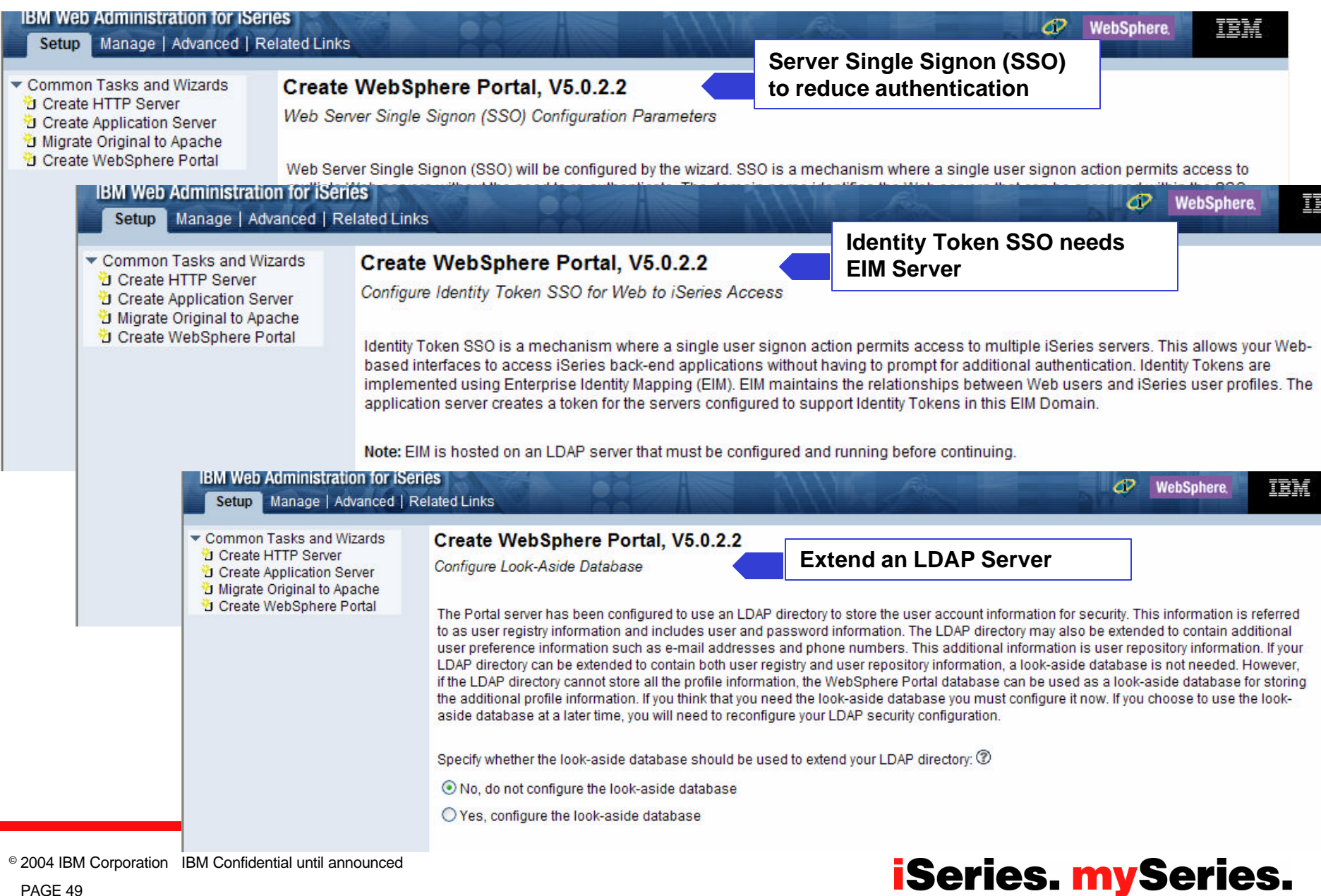

an an I

# **Configuration - Summary Page**

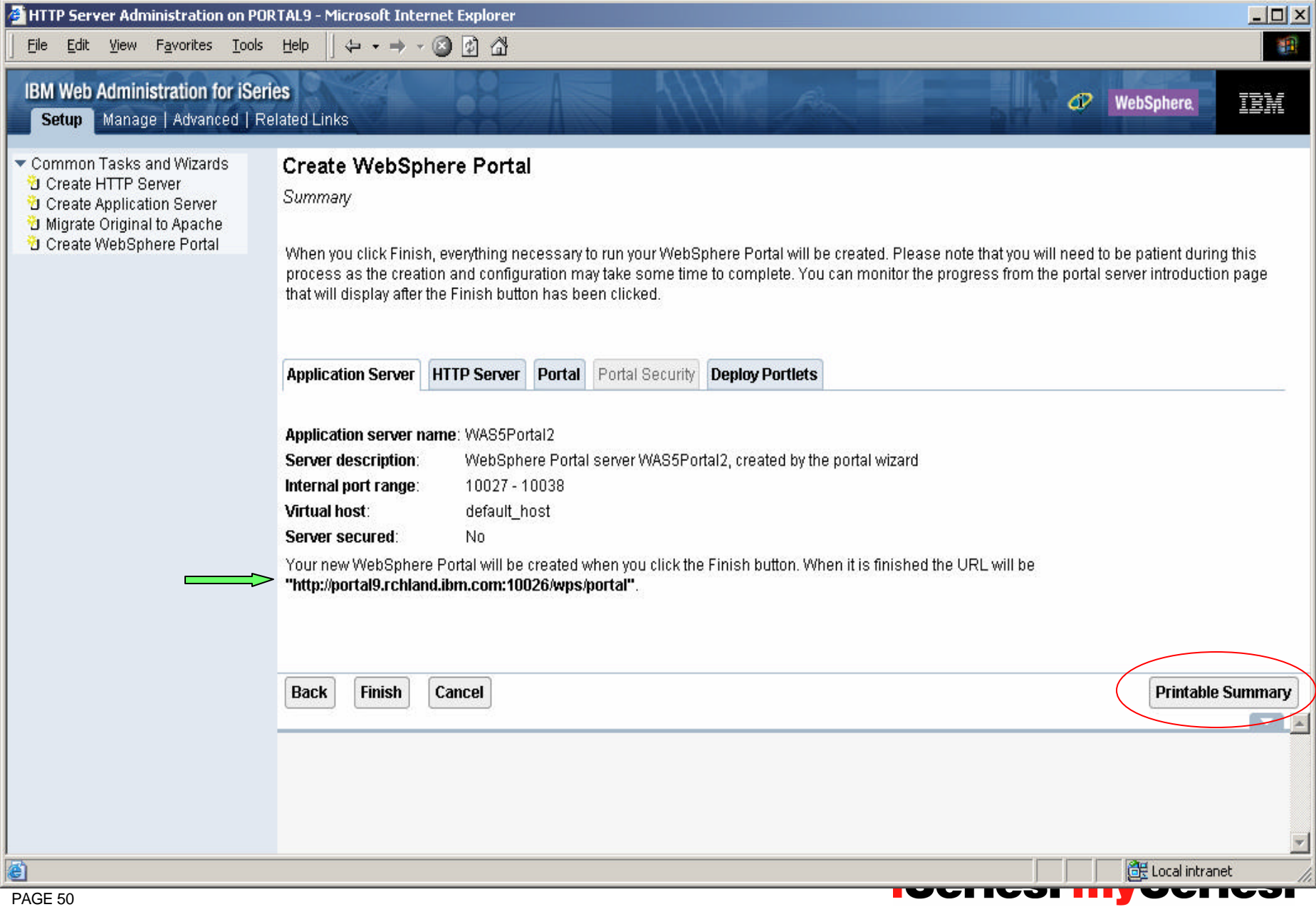

# **Summary – selected Portlet for deployment**

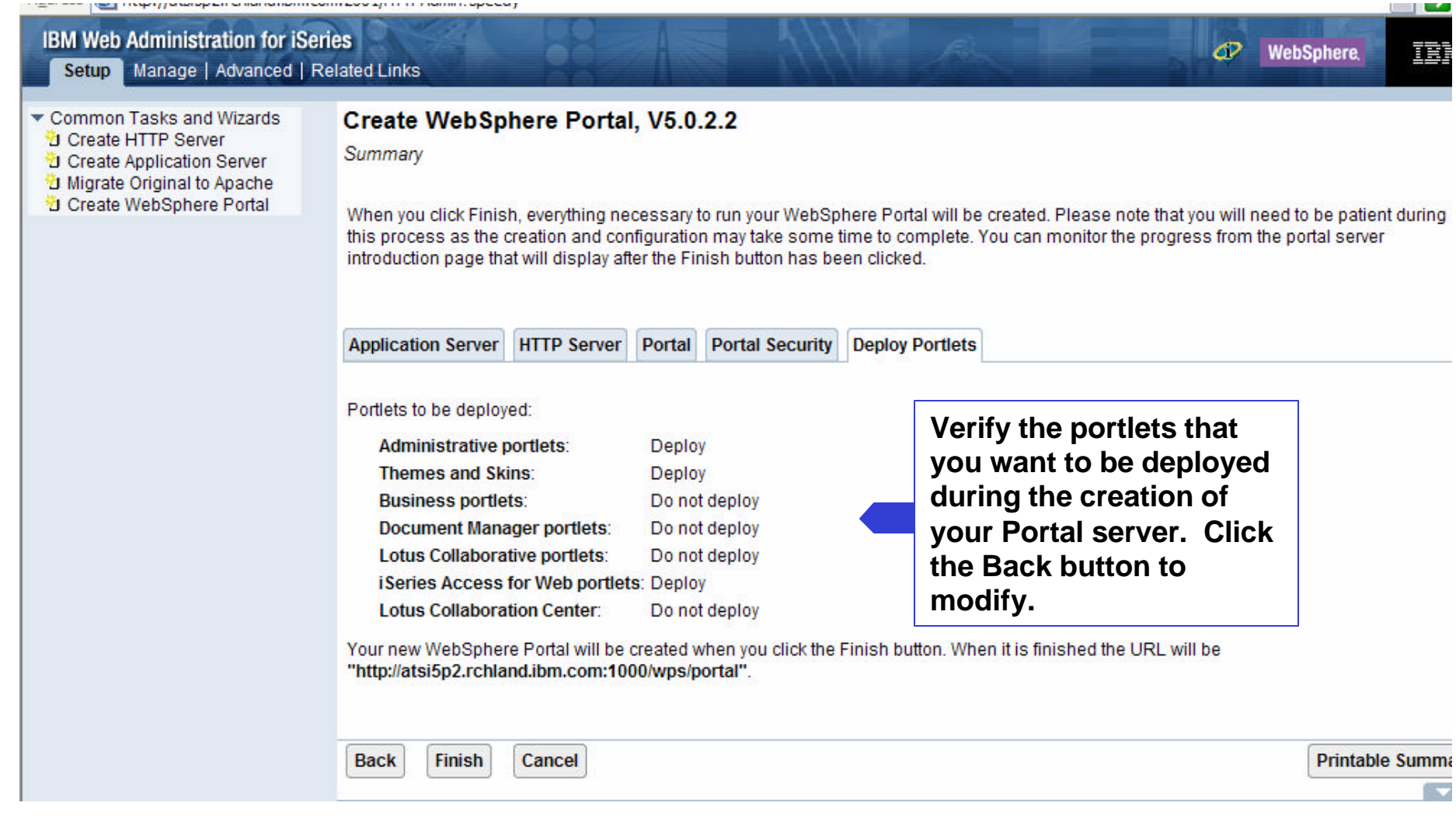

# **Manage All Servers**

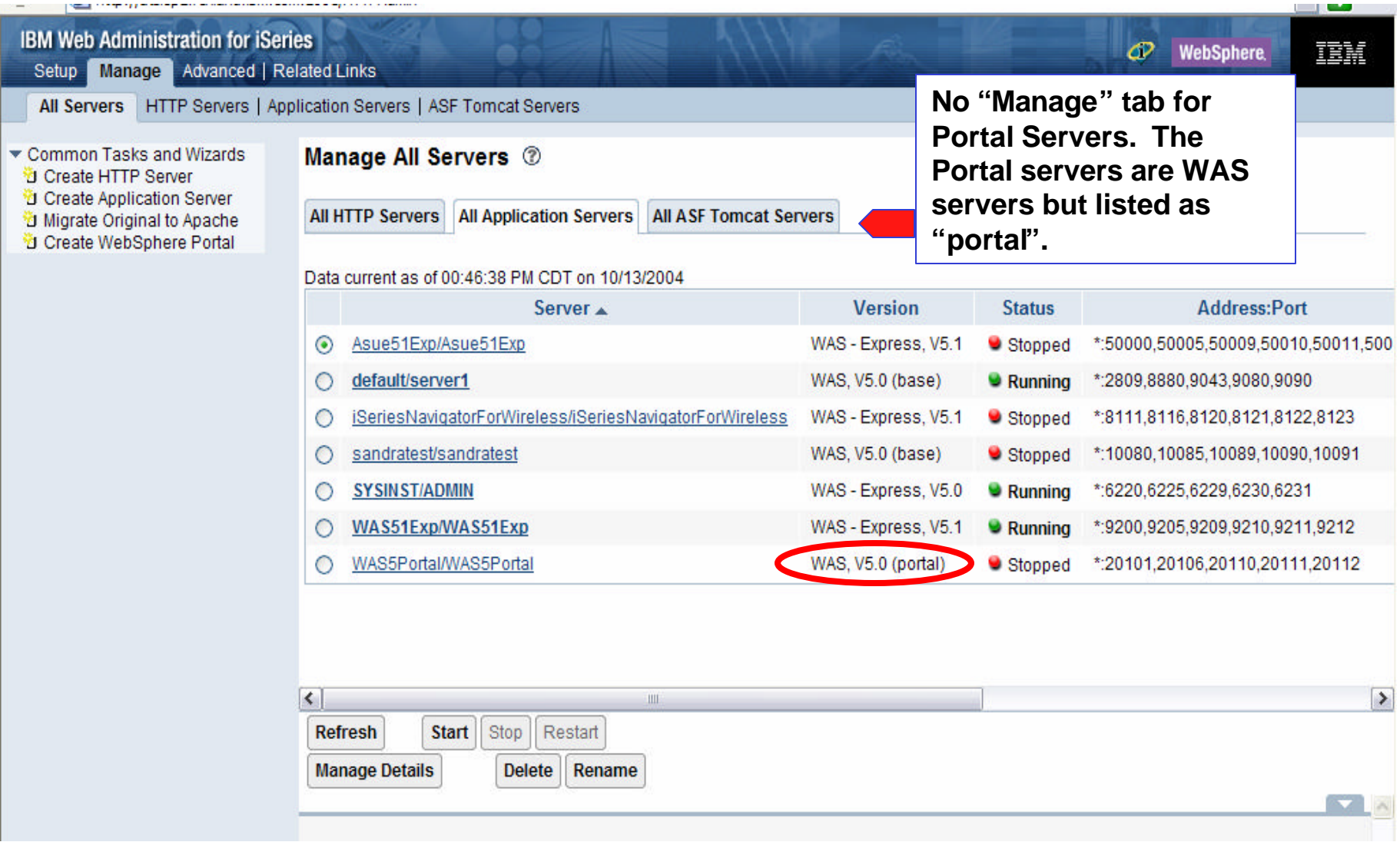

#### © 2004 IBM Corporation IBM Confidential until announced

# **Manage a server**

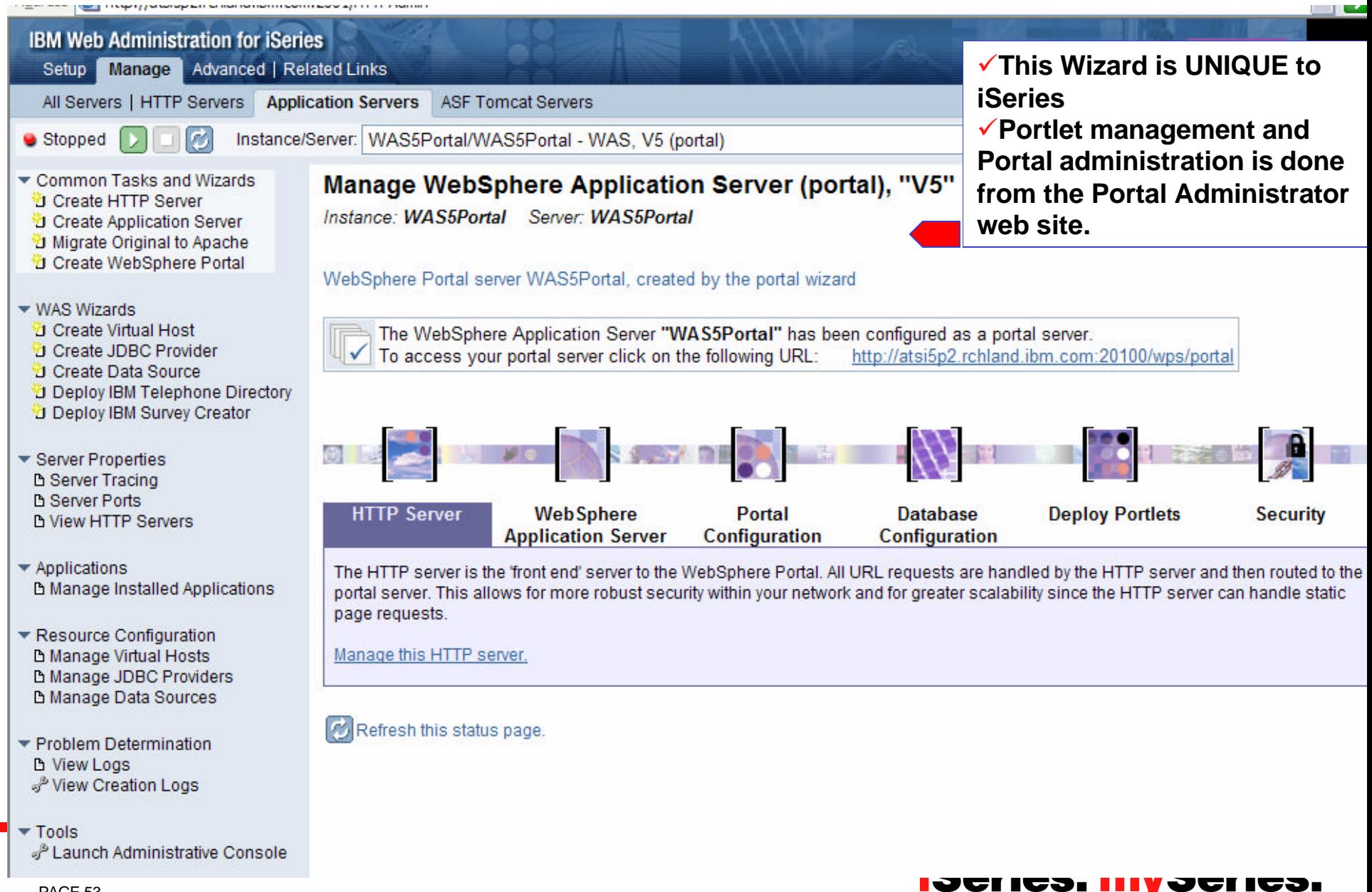

# **Preparing for Administration of Portal and Portlets**

#### • **WebSphere Portal Administration Essentials**

- User and Group Management
- Portal Application Administration
- Page Layout and Design
- Access Control Administration
- General Administration

#### • **New Admin Portlets**

- Manage Pages
- Manage Users and Groups
- Resource Permissions
- User and Group Permissions
- URL Mapping
- Custom Unique Names

#### **http://hostname:port/wps/portal**

**Select Administration**

**WebSphere Portal** 

**iSeries. mySeries.** 

My Portal Administration Edit my profile

© 2004 IBM Corporation

# **WebSphere Portal V5 Administration**

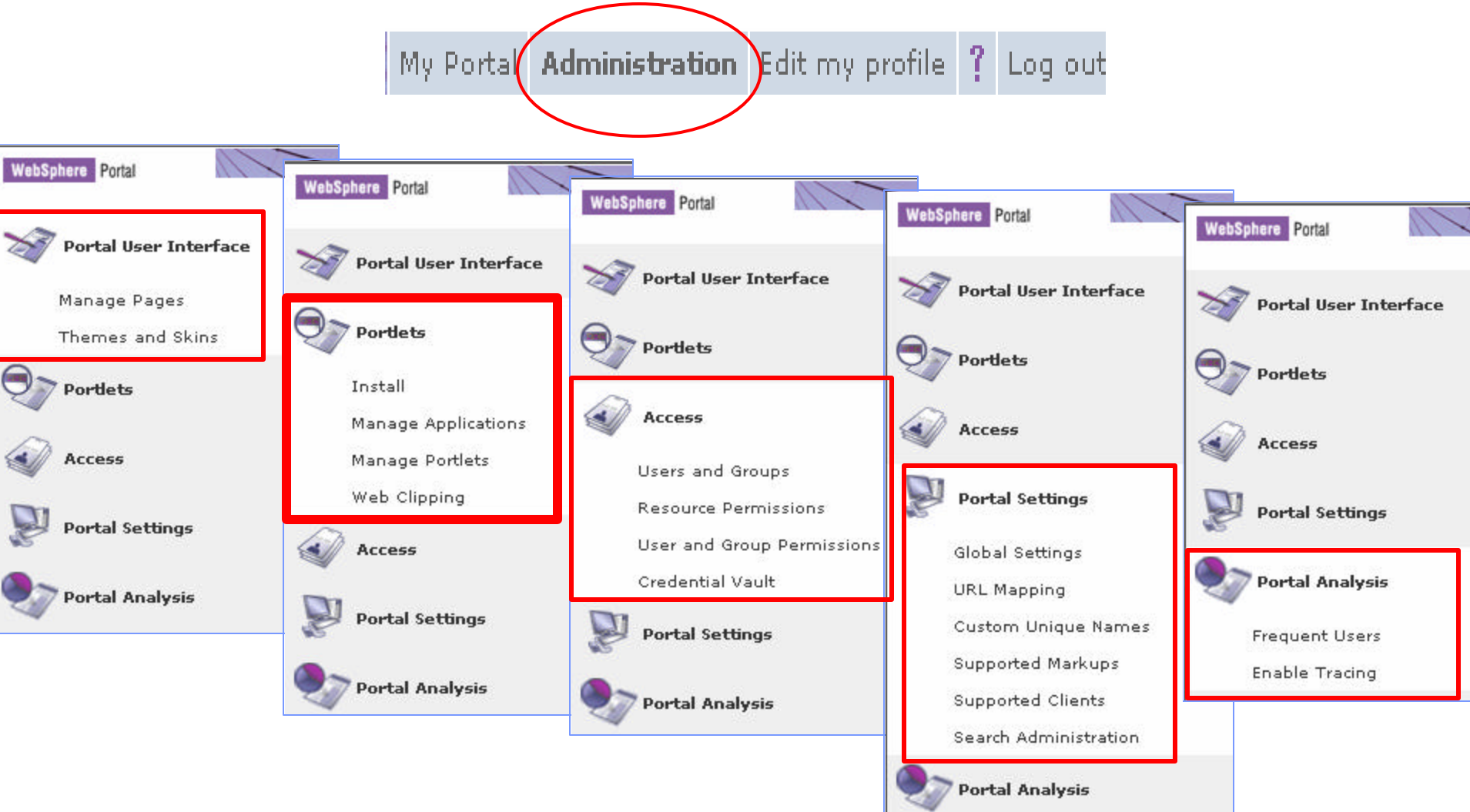

## **iSeries. mySeries.**

© 2004 IBM Corporation

PAGE 55

# **iSeries and WebSphere Portal Express**

**What's next?** ¸**Out of the Box Scenarios for connection to back-end applications**  ¸**Portlet Catalog**

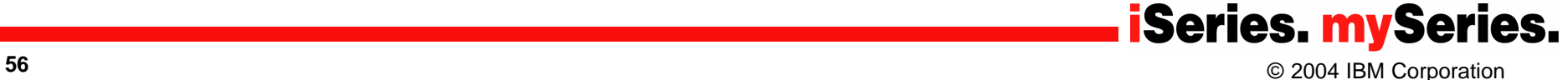

#### IBM Systems Group **Out of the Box Experience**

- **Improved installation, setup and initial configuration**
	- Easy-to-use iSeries Configuration Wizard
- **Pre-configured, compelling portlet content - ready to use**
	- Administrative *Reminders, bookmarks* п
	- Collaboration *People finder, QuickPlaces, Emeetings, mail,* ш
	- Finances *Financial calculators, currency converters, Company tracker* and the second
	- Newsroom *Financial times, Pinnacor*
	- Productivity *WorldClock, IBM Internet mail, MS Netmeeting, MS Exchange clients, ToDo list*
	- Portlet Catalog www.ibm.com/websphere/portal/portlet/catalog
- **Document management, approval and versioning** 
	- Portal Document Manager (PDM)
- **Light weight editors for presentations, spreadsheets, rich text documents**
	- Productivity Components
- **Portal-based Collaboration**
	- Collaboration Center
- **Basic content publishing** 
	- Web clipping
	- Document viewer
	- V5R3 Access for the Web portlets
- **Integration of back-end data sources and applications**
	- JDBC Builder, Domino Builder
	- HATS portlet, Access for the Web portlets, WebFacing iFrame portlet

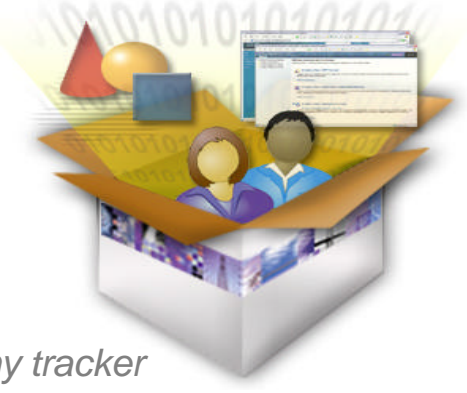

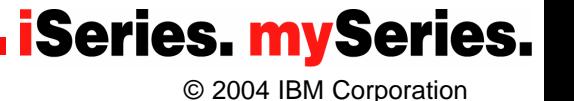

#### **Requirement: Integration of back-end applications and data sources** & Nite, Welcome to Sales!

#### **WebSphere Portal features**

- ß **My Query Reports portlet**
- ß **iFrame portlet**
- ß **iSeries integration** 
	- ÿ**IBM WebFacing Tool**

ÿ**WebSphere Host Access Transformation Services (HATS)**

- ÿ**iSeries Access for Web Portlets**
	- ß**5250 portlet**
	- ß**iSeries Access for Web iFrame portlet**
	- ß**iSeries Credential portlet**
	- ß**Database portlets**
	- ß**Print portlets**

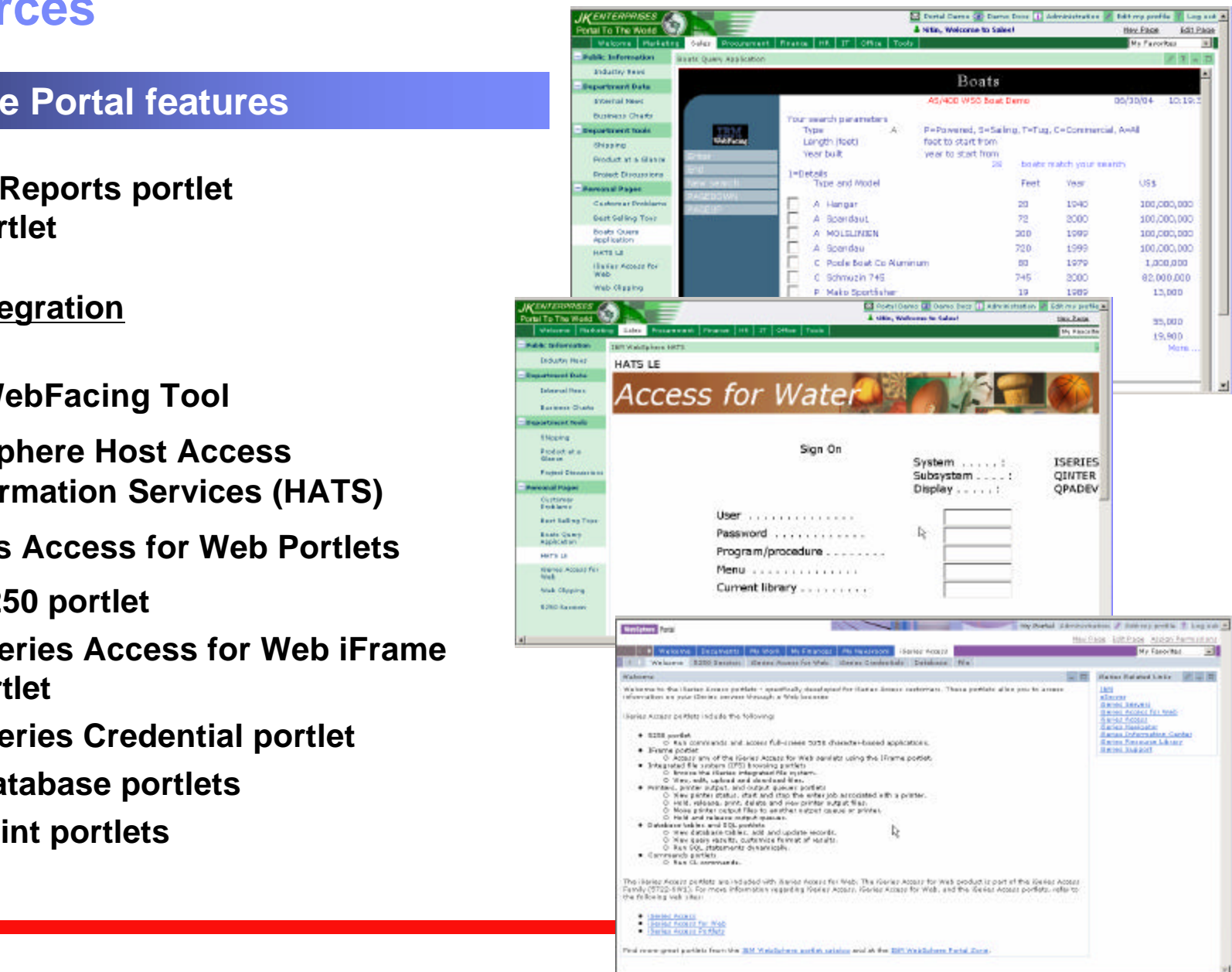

#### IBM Systems Group **iSeries Access for Web portlets - Database**

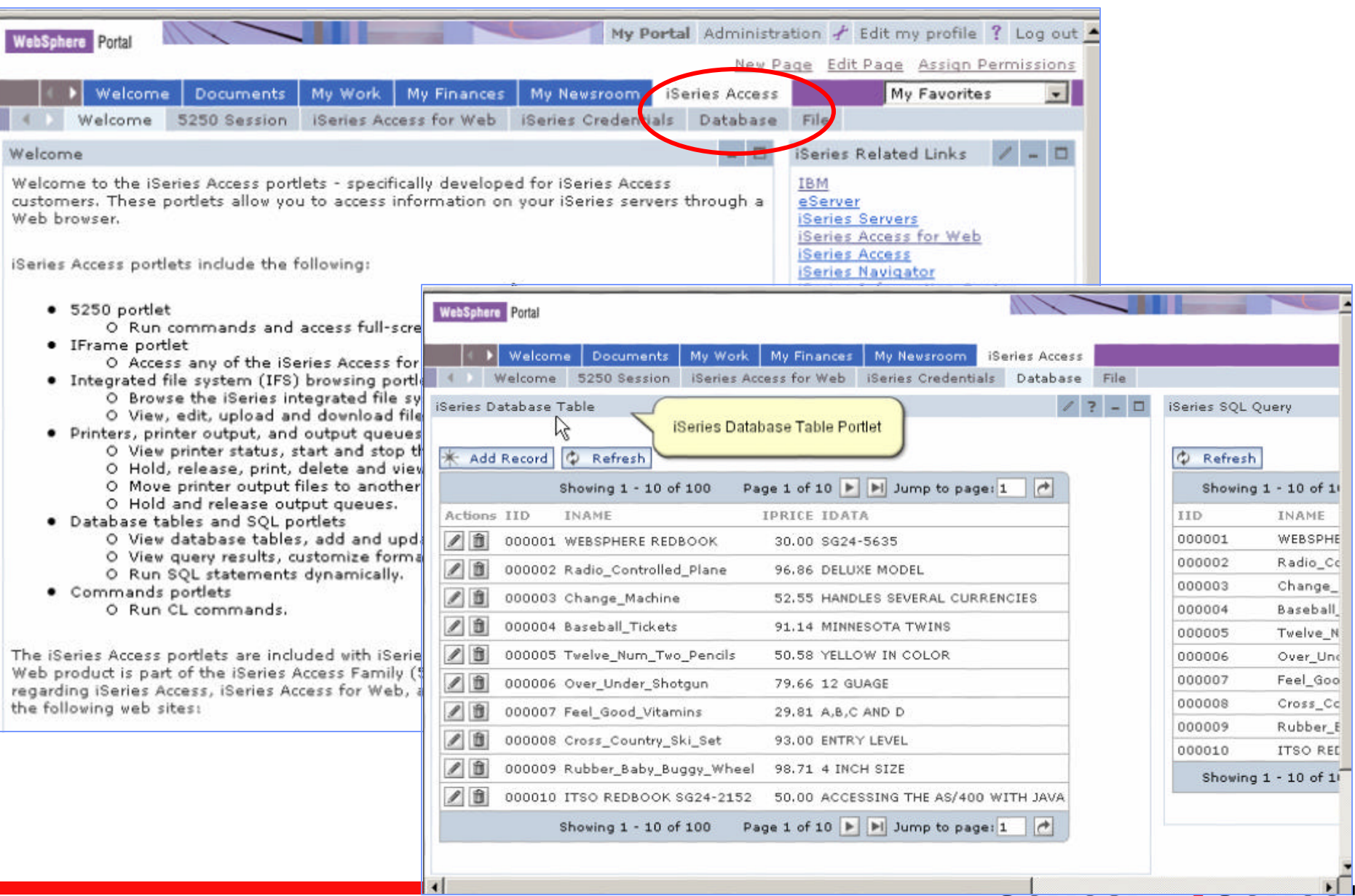

#### IBM Systems Group **iSeries Access for Web portlets - 5250**

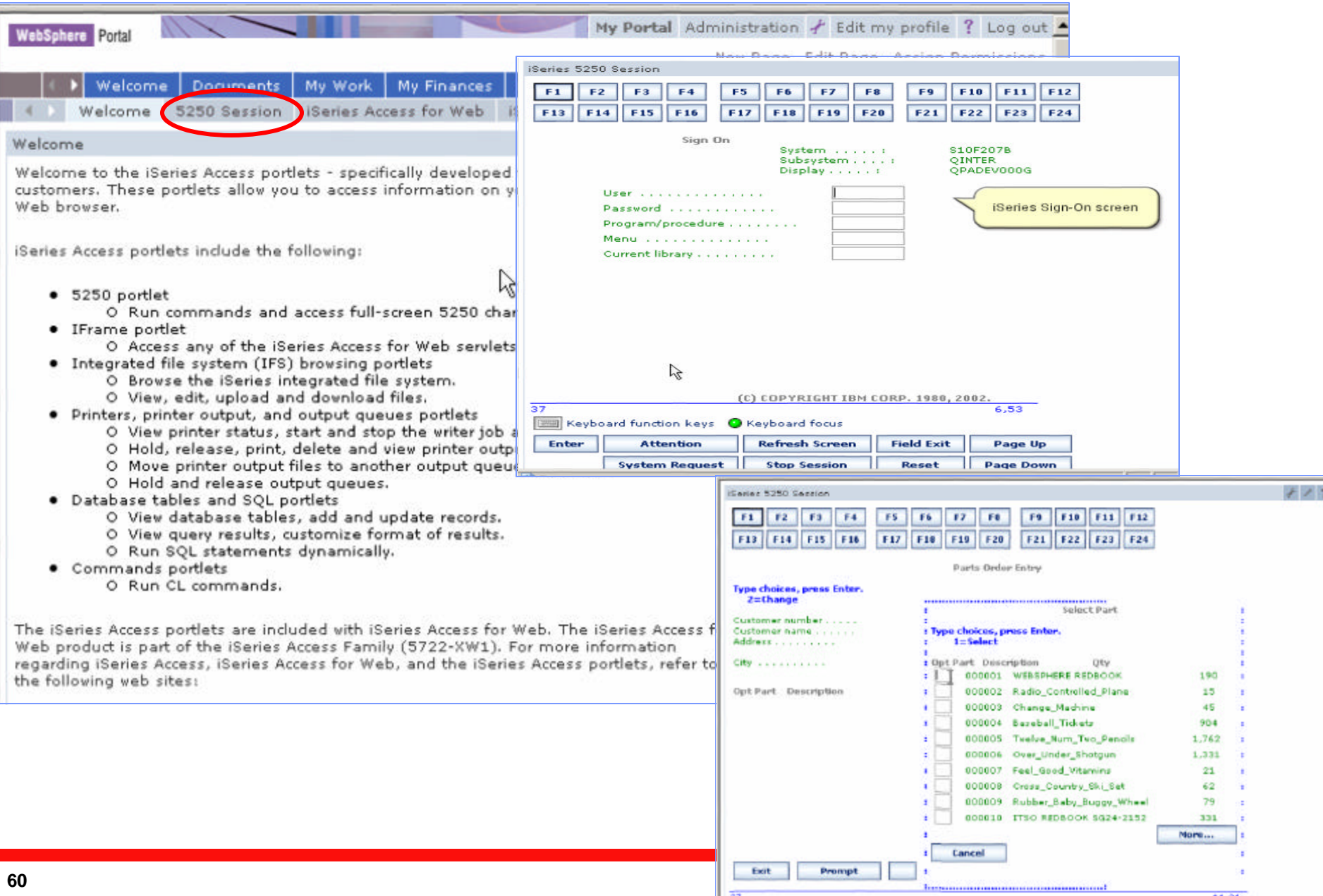

#### IBM Systems Group **iSeries Access for Web portlets - Printing**

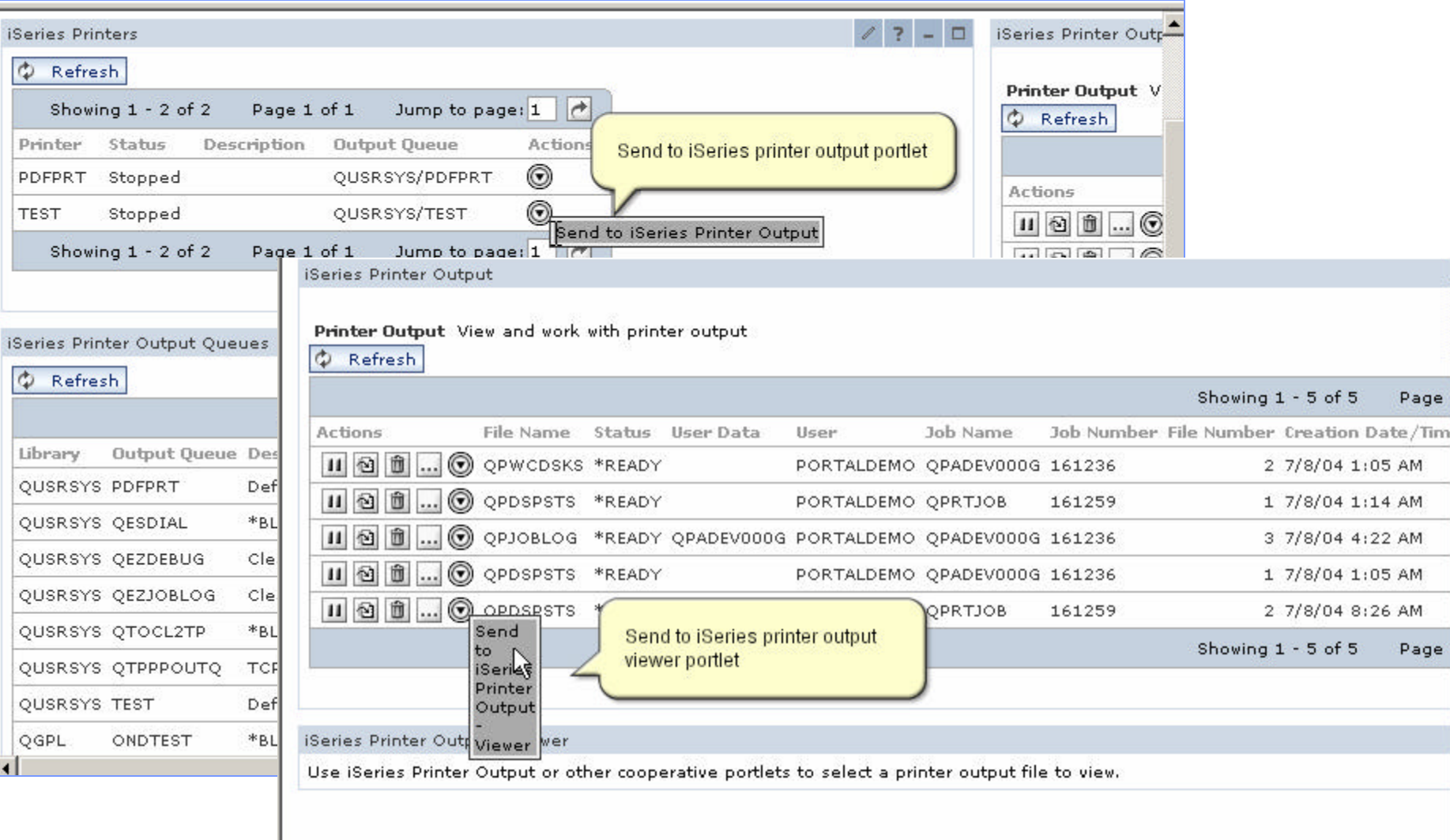

# **WebSphere Portlet and Lotus Workplace Catalog**

#### **http://catalog.lotus.com/wps/portal/portalworkplace**

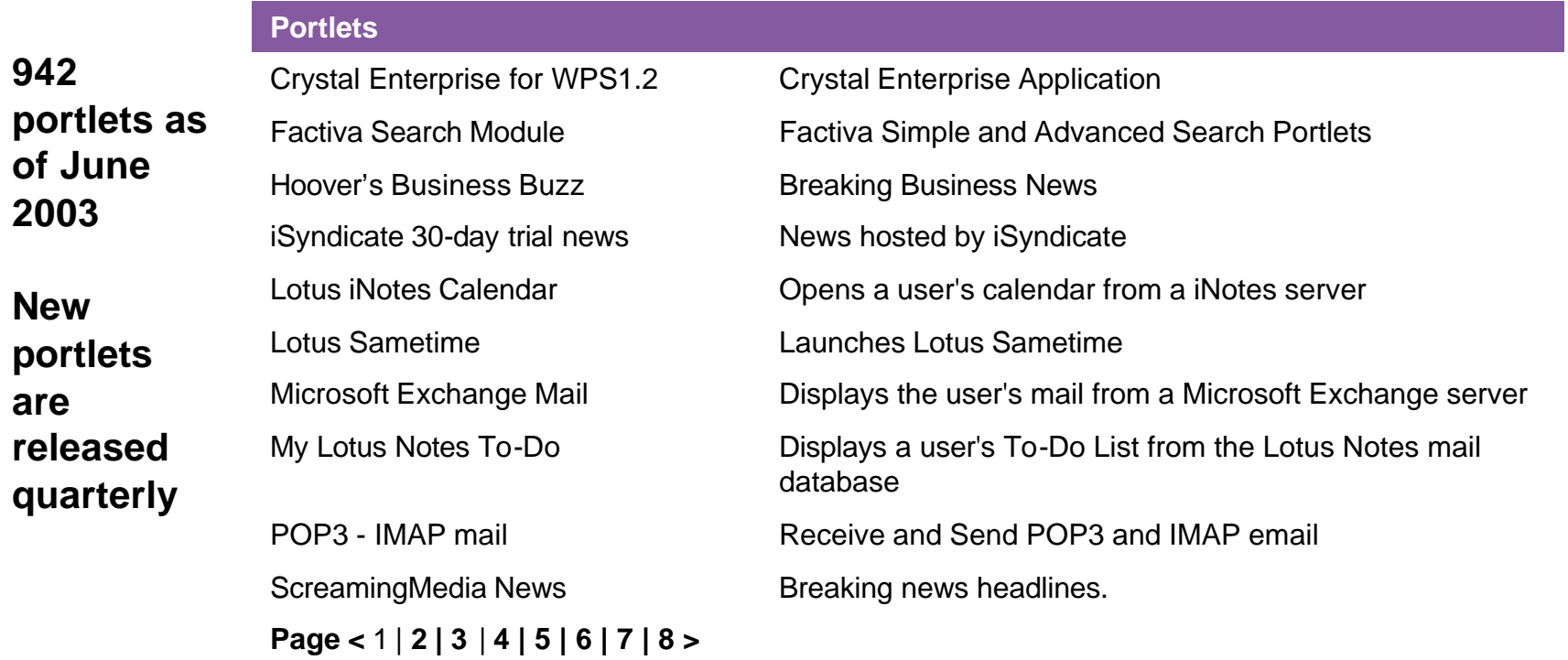

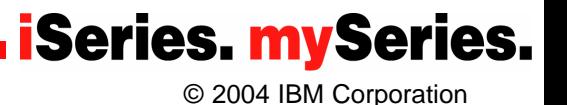

# **iSeries and WebSphere Portal Express**

**More info.** ¸**iSeries College with demos** ¸**Education** ¸**Getting help** ¸**Wrap-up**

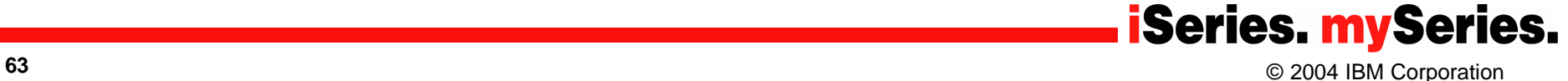

# **Sign up for access to iSeries College**

#### **http://www.ibmweblectureservices.ihost.com/ibm/iseries**

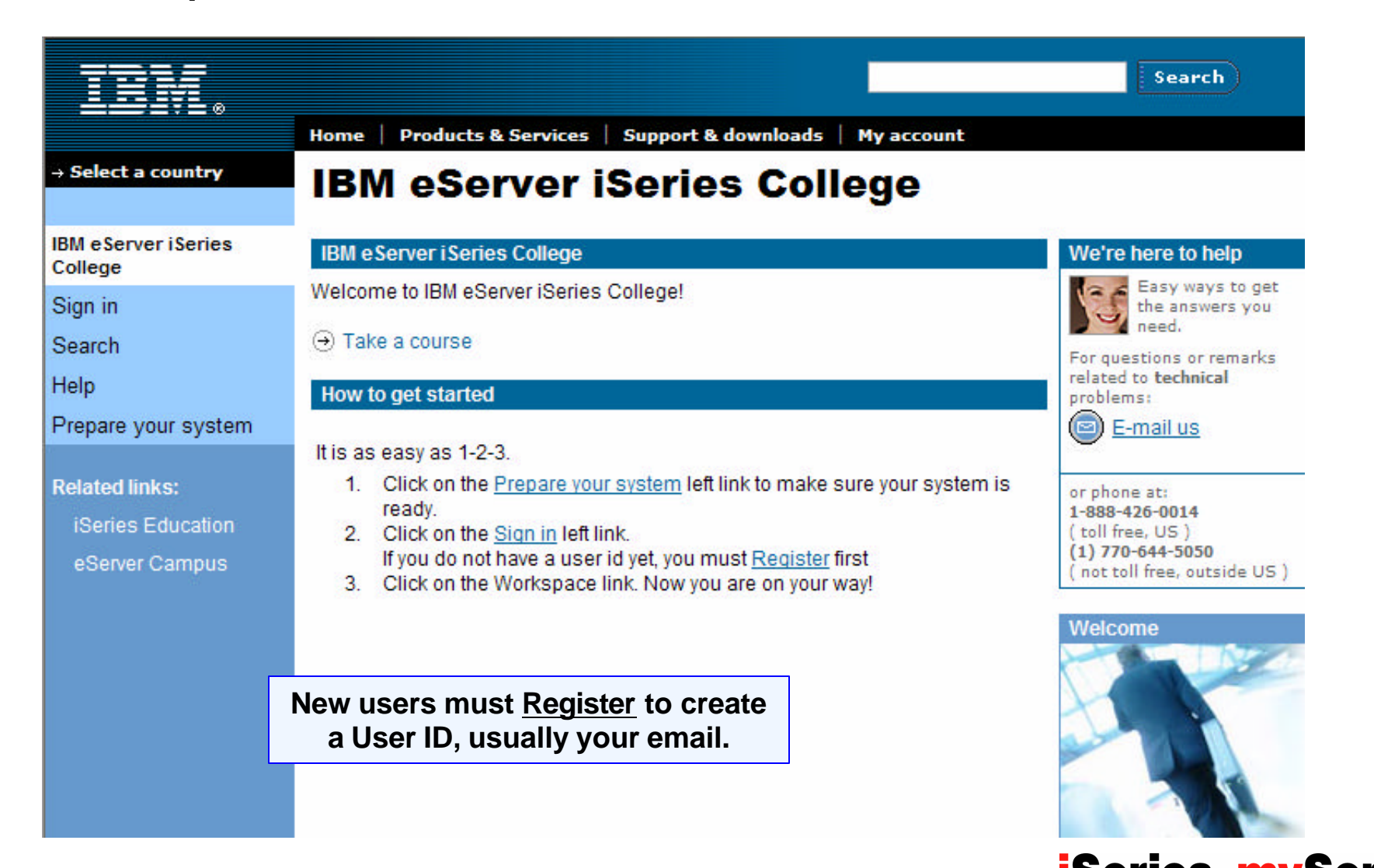

**iSeries. mySeries.** © 2004 IBM Corporation

#### IBM Systems Group **iSeries College - Portal Presentation with demos**

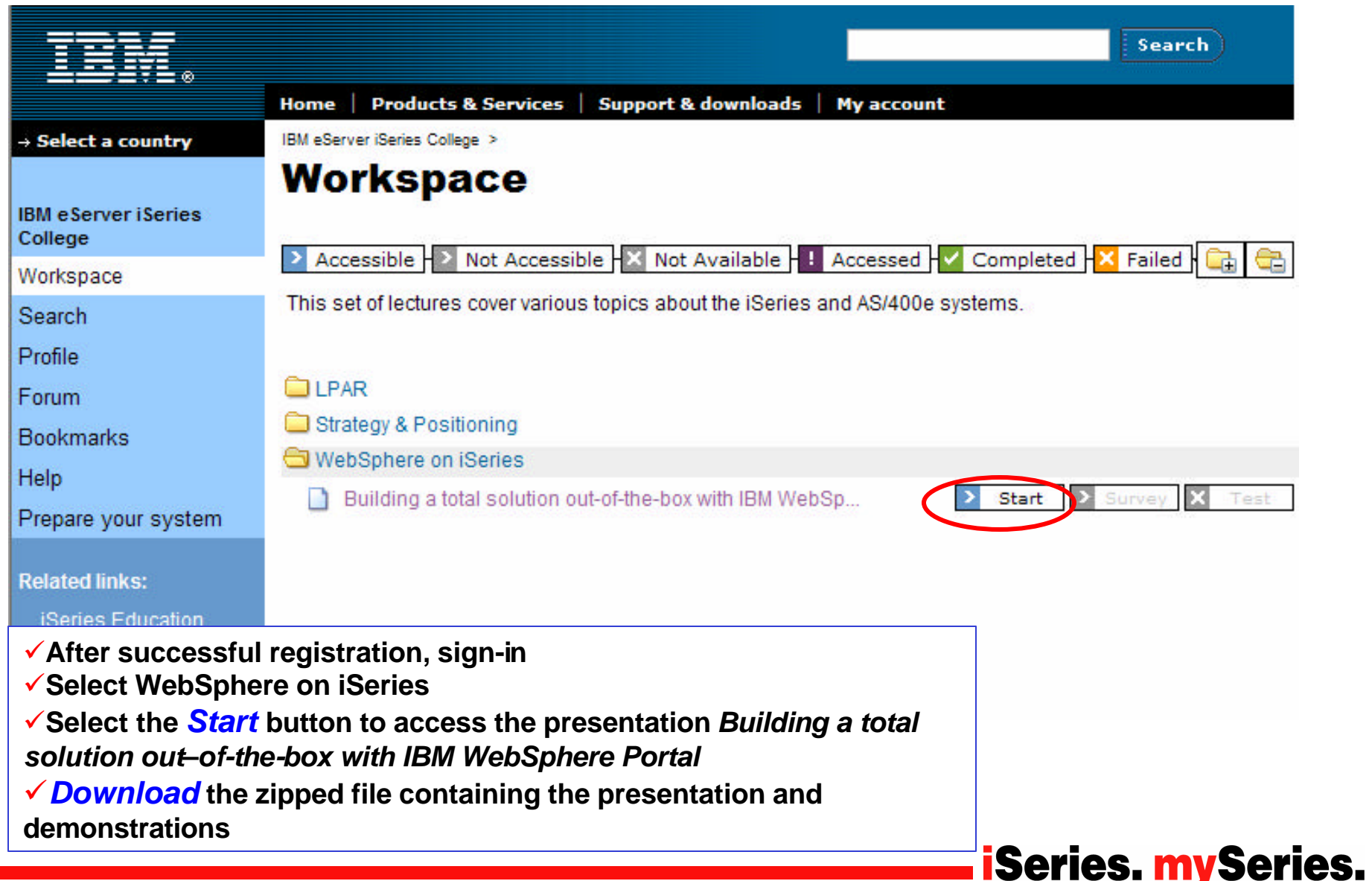

© 2004 IBM Corporation

# **Need education?**

#### **http://www-1.ibm.com/servers/eserver/iseries/software/websphere/portal/skills.html**

**Exercise College** 

**66**

- **Example 2 Distance Learning**
- ß **Classroom Courses**
- ß **Education Vouchers**

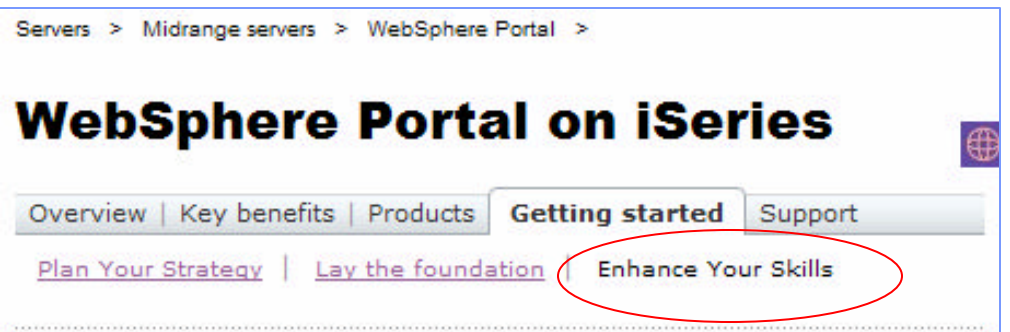

#### **IBM WebSphere Portal – Express V5.0.2 Implementation on iSeries**

View full course description and schedules. Search Course Catalog for course AS751.

#### **IBM WebSphere Portal - Express V5.0.2 Administration on iSeries**

View full course description and schedules. Search Course Catalog for course AS761.

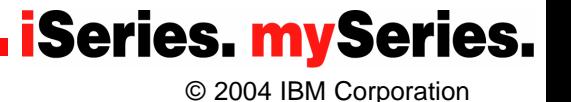

# **Have a Question?**

# **START WITH THE VIC!**

- **IBM Business Partners can go to the IBM Virtual Innovation Center (VIC) at. Besides education and level one support, the VIC has access to experts from the iSeries Technology Center, the eServer Solutions Enablement (porting) Team and iSeries Development teams and will be your gateway for all non-defect SOFTWARE-on-iSeries support questions. Several levels of support are available:**
	- **N** Web-based support
	- **D** Q&A Support
	- **Application Enablement Support**

#### **So, check out this special support program today!**

ibm.com**/partnerworld/vic**

This program is for the exclusive use of Business Partners at any IBM PartnerWorld membership level who are selling, installing, implementing IBM software on iSeries. All software defect related support still should be directed through IBM Supportline. Registration required.

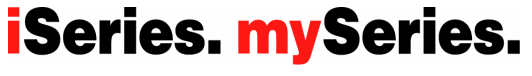

© 2004 IBM Corporation

# **Links**

**IBM eServer iSeries WebSphere Software – WebSphere Portal http://www.ibm.com/eserver/iseries/software/websphere/portal/ IBM WebSphere Portal – Express for Multiplatforms http://www.ibm.com/software/genservers/portalexpress/ IBM DEMONet - WebSphere Portal http://wp50.dfw.ibm.com/ IBM WebSphere Portal - Express (iSeries) Version 5.0.2 Information Center http://publib.boulder.ibm.com/pvc/wp/502/index-smbi.html WebSphere Portal product library http://www.ibm.com/developerworks/websphere/zones/portal/proddoc.html WebSphere Portal developers zone http://www.ibm.com/developerworks/websphere/zones/portal/ WebSphere Portal & Lotus Workplace Catalog http://catalog.lotus.com/wps/portal/portalworkplace IBM eServer Workload Estimator http://www-912.ibm.com/wle/EstimatorServlet**

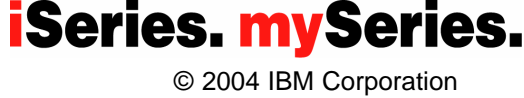

# **How to make a portal project pay?**

- Who is the target portal community, what are their roles, deliverables, **levels of interaction….how do they collaborate?**
- **What are the most valuable portal information services for the target portal community?**
- **What are the prioritized business transactions our community requires to drive their business work?**
- What…business processes need to be streamlined and rendered for **our community to collaborate on the portal?**
- What UI features matter most for making portal content, transactions **and collaboration easy to use from the portal WebTop?**

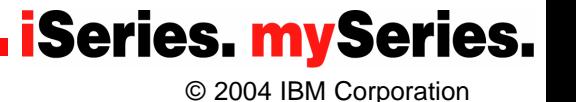

# **Summary**

- **Portals are key company application solutions and ebusiness Infrastructure and Portal frameworks provide the best overall solution**
- **Portals enable content aggregation, iSeries application integration and people collaboration**
- **IBM's WebSphere Portal solution is a Market Leader in capability, value, market share and continued investment**
- **WebSphere Portal - Express and Express Plus Version 5 available on iSeries**

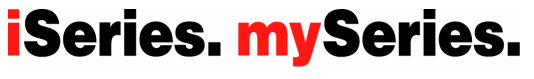

# **Trademarks and Disclaimers**

ßThe following are trademarks of the International Business Machines Corporation in the United States and/or other countries. For a complete list of IBM Trademarks, see www.ibm.com/legal/copytrade.shtml: AS/400, DBE, e-business logo, ESCO, eServer, FICON, IBM, IBM Logo, iSeries, MVS, OS/390, pSeries, RS/6000, S/30, VM/ESA, VSE/ESA, Websphere, xSeries, z/OS, zSeries, z/VM

• The following are trademarks or registered trademarks of other companies

ßLotus, Notes, and Domino are trademarks or registered trademarks of Lotus Development Corporation

"Java and all Java-related trademarks and logos are trademarks of Sun Microsystems, Inc., in the United States and other countries<br>"UNIX is a registered trademark of The Open Group in the United States and other countries

ßSET and Secure Electronic Transaction are trademarks owned by SET Secure Electronic Transaction LLC.

Intel is a registered trademark of Intel Corporation

**\*\*** All other products may be trademarks or registered trademarks of their respective companies.

#### ßNOTES:

"Performance is in Internal Throughput Rate (ITR) ratio based on measurements and projections using standard IBM benchmarks in a controlled environment. The actual<br>throughput that any user will experience will vary depend performance ratios stated here.

ßIBM hardware products are manufactured from new parts, or new and serviceable used parts. Regardless, our warranty terms apply.

ßAll customer examples cited or described in this presentation are presented as illustrations of the manner in which some customers have used IBM products and the results they may have achieved. Actual environmental costs and performance characteristics will vary depending on individual customer configurations and conditions.

ßThis publication was produced in the United States. IBM may not offer the products, services or features discussed in this document in other countries, and the information may be subject to change without notice. Consult your local IBM business contact for information on the product or services available in your area.

ßAll statements regarding IBM's future direction and intent are s ubject to change or withdrawal without notice, and represent goals and objectives only.

ßInformation about non-IBM products is obtained from the manufacturers of those products or their published announcements. IBM has not tested those products and cannot confirm the performance, compatibility, or any other claims related to non-IBM products. Questions on the capabilities of non-IBM products should be addressed to the suppliers of those products.

**Prices subject to change without notice. Contact your IBM representative or Business Partner for the most current pricing in your geography.** 

- ß References in this document to IBM products or services do not imply that IBM intends to make them available in every country.
- ß ß Any proposed use of claims in this presentation outside of the United States must be reviewed by local IBM country counsel prior to such use.
- ß ß The information could include technical inaccuracies or typographical errors. Changes are periodically made to the information herein; these changes will be incorporated in new editions of the publication. IBM may make improvements and/or changes in the product(s) and/or the program(s) described in this publication at any time without notice.
- ß ß Any references in this information to non-IBM Web sites are provided for convenience only and do not in any manner serve as an endorsement of those Web sites. The materials at those Web sites are not part of the materials for this IBM product and use of those Web sites is at your own risk. ß

**iSeries. mySeries.** 

© 2004 IBM Corporation

ß